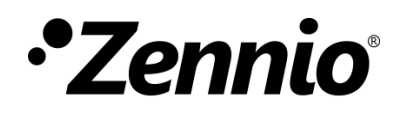

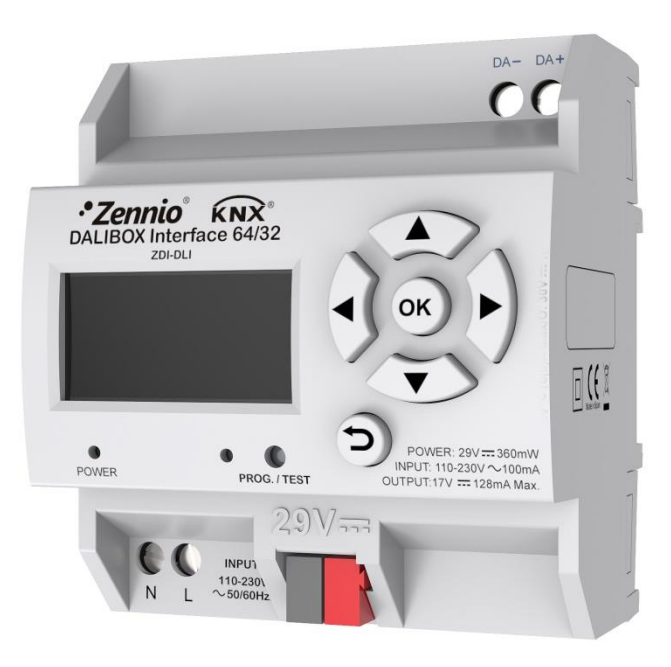

# **DALIBOX Interface 64/32**

## **KNX-DALI Interface für 64 Geräte / 32 Gruppen**

**ZDI-DLI**

Applikationsversion: [1.3] Handbuch Edition: [1.3] a

[www.zennio.com](http://www.zennio.com/) 

## **INHALT**

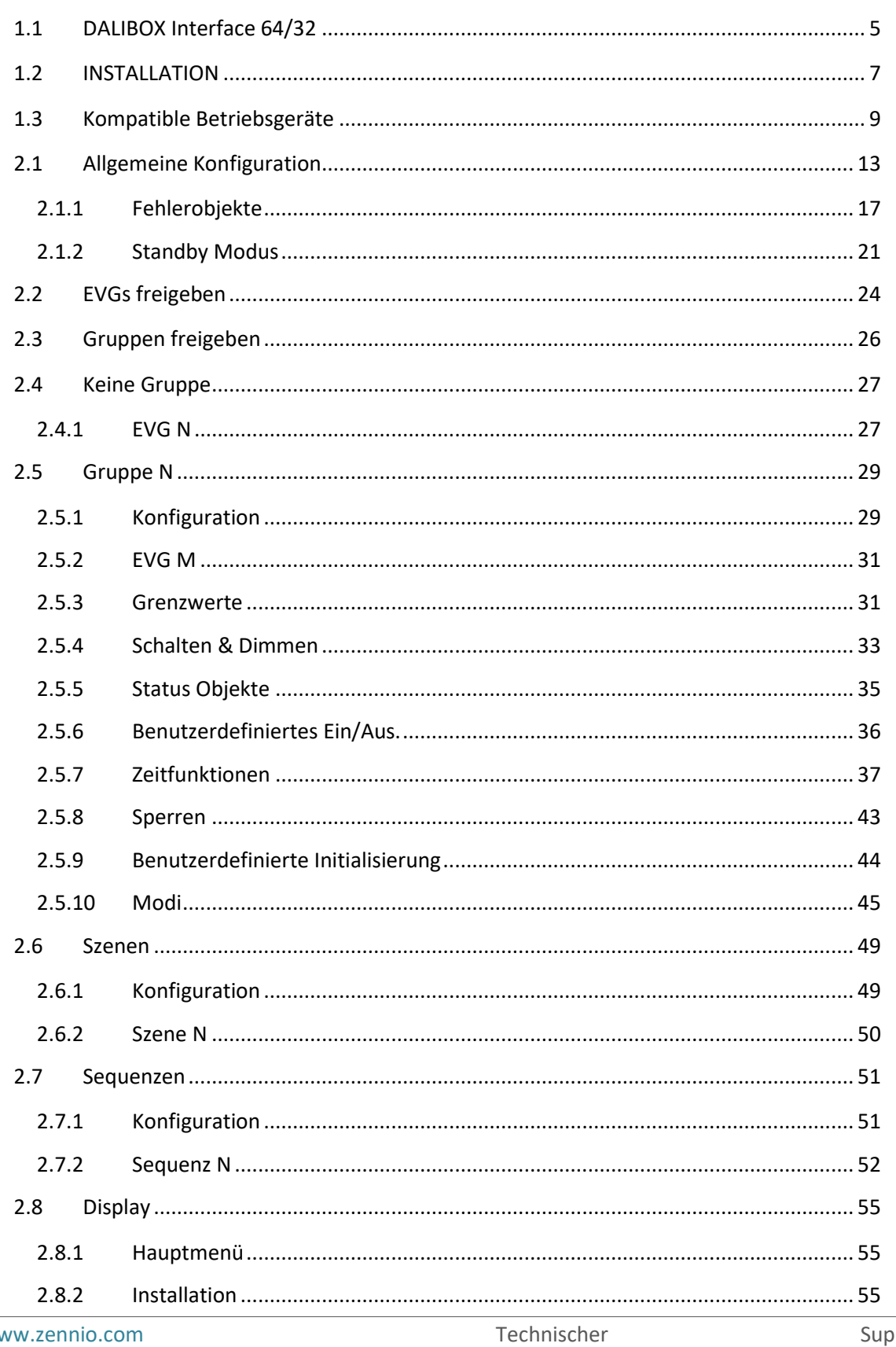

 $\overline{2}$ 

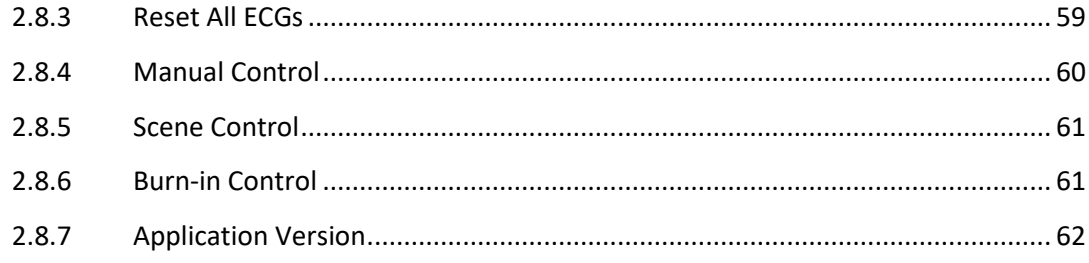

## **DOKUMENT AKTUALISIERUNGEN**

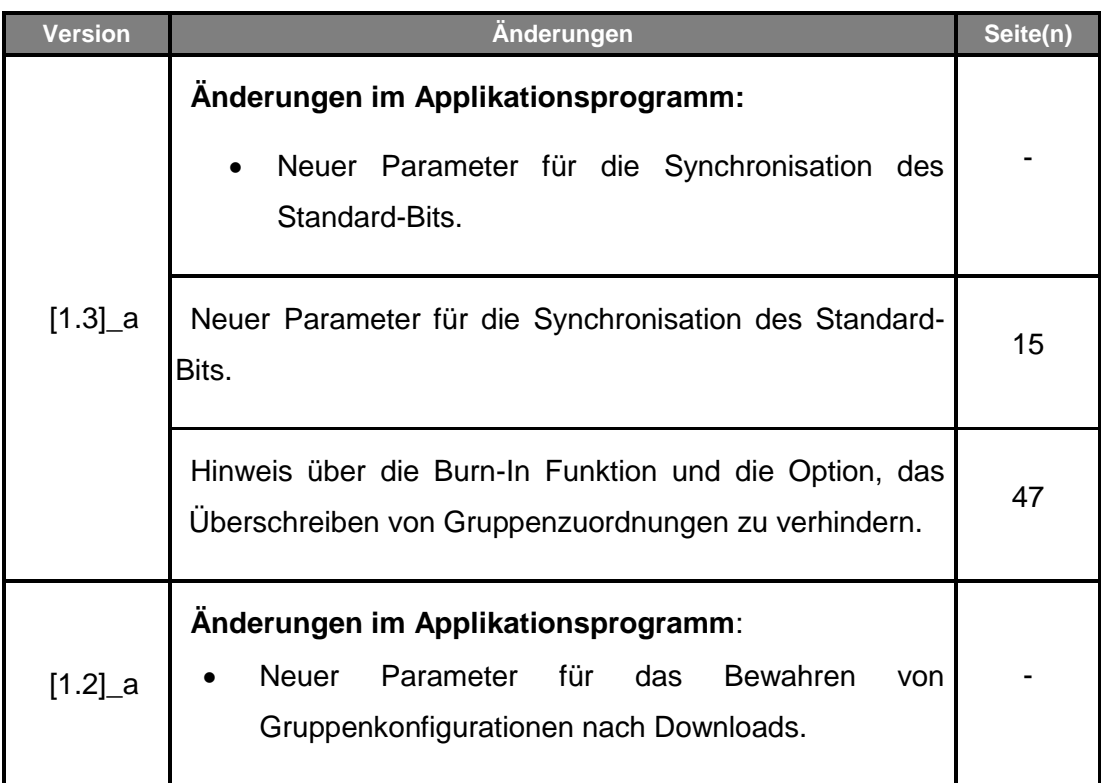

## **1 EINLEITUNG**

## <span id="page-4-0"></span>**1.1 DALIBOX INTERFACE 64/32**

**DALIBOX Interface 64/32** von Zennio ist eine KNX-DALI Schnittstelle, die das Steuern, Dimmen und Überwachen von bis zu 64 DALI-Betriebsgeräten in bis zu 32 Gruppen mit KNX Kommunikationsobjekten ermöglicht. Somit kann eine DALI-Installation in die Gebäudesteuerung eingebunden werden.

Die Hauptfunktionen sind wie folgt:

- **Allgemeine Steuerung der Betriebsgeräte** durch universale DALI Befehle.
- Unterstützung für **bis zu 64 DALI Betriebsgeräte**,
- **110V** oder **230V** Spannungsversorgung.
- Betriebsgerätesteuerung **via Gruppen** (bis zu 32).
- **Betriebsgerätewechsel** mit automatischer Adress-Zuordnung.
- Lichtsteuerung mit **anpassbaren** Dimmwerten und -zeiten oder via anpassbarer Dimmkurve.
- **Sperr**funktion.
- **Zeitfunktionen**: einfache Zeitfunktion, Blinksequenzen und automatisches Abschalten.
- **Szenen** und **Sequenzen**.
- **Benutzerdefiniertes Ein/Aus.**
- **Standby Modus** für geringeren Energieverbrauch der Betriebsgeräte durch Steuerung der Spannungsversorgung der Gruppen.
- **Fehlererkennung und Benachrichtigung**.
- Unterstützung für **Burn-in** Modus, von bestimmten Leuchtmitteln während Einschaltvorgang benötigt um optimale Lebensdauer zu gewährleisten.
- **Test Modus und manuelle Konfiguration der DALI-Installation** durch integriertes Display und Gehäusetasten.
- **Heartbeat** oder zyklisches "Lebenssignal".

## <span id="page-6-0"></span>**1.2 INSTALLATION**

**DALIBOX Interface 64/32** wird an den KNX Bus via KNX-Steckverbindung angeschlossen. Nach Anschluß des Gerätes an den KNX-Bus kann die phys. Adresse und das Applikationsprogramm heruntergeladen werden.

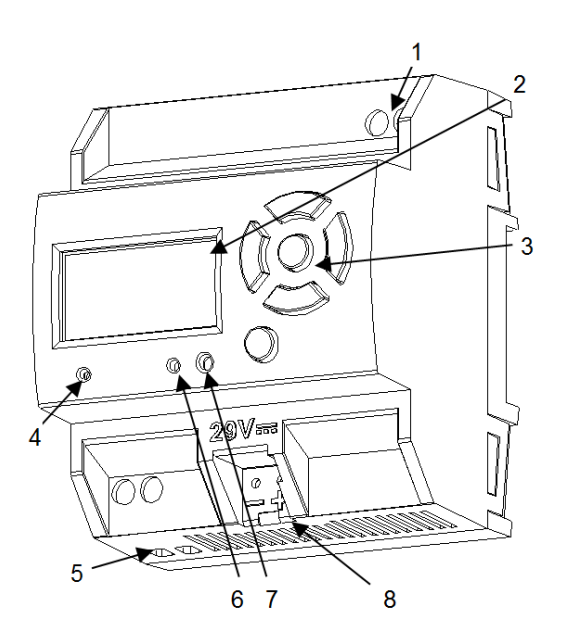

1. DALI Bus Ausgang.

- 2. Display.
- 3. Gehäusetasten.
- 4. LED Spannungsversorgung.
- 5. Externe Spannungsversorgung.
- 6. Progr./Test-Indikator LED.
- 7. Progr./Test-Taste.
- 8. KNX Anschluß.

**Abb. 1.** Übersichtsdiagramm.

Die Hauptbestandteile werden nun erklärt:

**Prog./Test-Taste**(7): Kurzer Tastendruck = Programmiermodus, korrespondierende LED (6) leuchtet rot.

**Wichtig**: *Wird Busspannung bei gedrückter Taste aufgelegt = Safe Mode. In diesem Fall blinkt die LED alle 0.5 Sekunden rot*.

- **DALI-Bus Ausgang**(1): Anschluß des DALI-Bus.
- **Anschluß Neutralleiter und Phase(**5): Anschluß für Neutralleiter und Phase.
- **Display**(2): 128x64-Pixel Bildschirm für Informationen über das Gerät und das DALI-System und Ausführung der unterschiedlichen Aktionen.
- **Gehäusetasten**(3): Pfeiltasten (**←↑→↓**), Bestätigungstasten (**OK**) und Verlassen-Taste (**ESC**) für die Displaynavigation.

Für detaillierte Informationen über die technischen Features, die INSTALLATION und den Installationsprozess schauen Sie bitte im entsprechenden **Datenblatt** unter [www.zennio.com](http://www.zennio.com/) nach.

## <span id="page-8-0"></span>**1.3 KOMPATIBLE BETRIEBSGERÄTE**

Mit dem **DALIBOX Interface 64/32** können DALI-zertifizierte Betriebsgeräte (mit DALI-Logo) mit nur einer Adresszuordnung gesteuert werden. Kompatibilität ist gegeben für die Typen 0, 2, 3, 4, 5, 6 und 7 der DALI-Klassifizierung, siehe [Tabelle 1.](#page-8-1) Die Implementierung der Kompatibilität anderer Typen ist für zukünftige Version geplant.

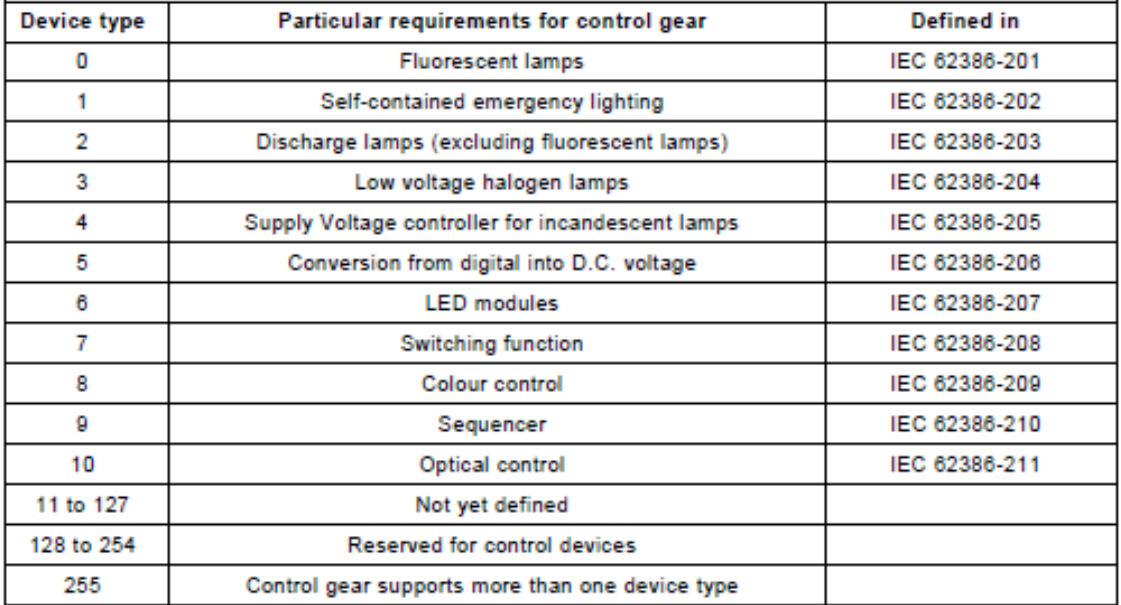

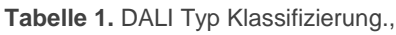

<span id="page-8-1"></span>Für andere Betriebsgeräte kann eine Kompatibilität nicht gewährleistet werden.

Nicht alle DALI-zertifizierten Betriebsgeräte verhalten sich auf die gleiche Weise, bitte beachten Sie das folgende:

- Betriebsgeräte mit LED-Lasten erkennen keine Leuchtmittel-Fehler, benachrichtigen also in diesem Fall nicht via KNX-Bus.
- Bei Leuchtmittelausfall bei Leuchtstofflampen können die übrigen Leuchtmittel beginnen zu blinken.
- Leuchtstofflampen benötigen eine Zusatzzeit zum Ausschalten, wenn ein zeit verzögerter Ausschaltbefehl auf 0% empfangen wird.
- Bestimmte Modelle von DALI-Betriebsgeräten schalten bei DALI-Kommunikationsfehlern (etwa Kurzschluss oder Spannungsausfall) nicht auf

den für solche Fälle parametrierten Dimmwert, sondern verbleiben auf der zuletzt gesetzten Helligkeitsstufe.

- Manche Leuchtmittel schalten nur verzögert ein. Diese Umstände müssen bei der Parametrierung von Zeitfunktionen und Dimmsequenzen in Betracht gezogen werden.
- Die Fähigkeit, Betriebsgerätefehler zu melden ist Betriebsgeräteindentifikation. Die entsprechenden Angaben finden Sie in der Dokumentation des Leuchtmittels.

Es kann einige andere (kleinere) Besonderheiten in Abhängigkeit von den Vorschaltgeräten und den Lampen in der Installation geben. Bitte testen Sie die Kompatibilität.

*Empfehlung: Es ist ratsam, nur einen Betriebsgerätetyp innerhalb derselben Gruppe zu installieren, um Probleme mit der Steuerung der Betriebsgeräte zu vermeiden.*

## **2 KONFIGURATION**

Das **DALIBOX Interface 64/32** Applikationsprogramm ermöglicht die Steuerung von bis zu 64 DALI Betriebsgeräten in bis zu 32 Gruppen Diese Steuerung kann individuell via Parameter angepasst werden:

- Unterschiedliche Möglichkeiten um die **Steuerung der Helligkeit** der angeschlossenen Lasten zu steuern:
	- 1-bit Objekte für das **Einschalten / Ausschalten** der einzelnen Gruppen,
	- 4-bit Objekte für gruppenweise **Dimmvorgänge**,
	- 1-byte (Prozentwert) Objekte für **absolute Dimmvorgänge** (pro Gruppe).
- **Allgemeine Dimmfeatures**:
	- Konfigurierbare **Dimmzeiten**, via Kommunikationsobjekt modifizierbar. Bis zu drei mögliche Dimmzeiten sind möglich.
	- Grenzwerte, **Maximale und Minimale Helligkeit**.
	- Minimaler Helligkeitswert für jede Gruppe **physisches Minimum der Betriebsgeräte**.
	- Maximale Helligkeit für Betriebsmittel via **Eco-Modus**.
	- **Standby**: dieser Modus ermöglicht einem externen Aktor die Spannungsversorgung der Betriebsgeräte abzuschalten um den Energieverbrauch zu reduzieren.
- **Benutzerdefiniertes Ein/Aus**: Es können unterschiedliche Ein/Ausschaltvorgänge pro Gruppe festgelegt werden, mit individuellen Dimmwerten und -zeiten.
- **Einfache Zeitfunktion** und **Blinken**: zeit gesteuerte Einschalt- und Ausschaltsequenzen.
- **Szenen**: Bis zu 32 parametrierbare Szenen, die gleichzeitig unterschiedlichen Gruppen zugeordnet werden können.
- **Sequenzen**: Bis zu 16 Sequenzen, die gleichzeitig unterschiedlichen Gruppen zugeordnet werden können. Bis zu 5 Aktionen pro Sequenz können festgelegt werden, mit beispielsweise eigenen Dimmzeiten.
- **Sperren**: Gruppensteuerung aktivieren/deaktivieren mit zusätzlichen Aktionen bei Sperrvorgang/Entsperrvorgang.
- **Initialisierung**: benutzerdefinierte Konfiguration des Initialstatus (bei Busspannungswiederkehr/ETS Download oder Neustart) für jede Gruppe, oder ein initiales Senden des aktuellen Staus auf den Bus.
- **Fehlerobjekte**: Feststellung von Anomalien, die die Funktionsweise des Gerätes beeinträchtigen können. DALI Spannungsversorgung, Kurzschluß, EVG Präsenz oder Betriebsgeräte- und Gruppendiagnosefehler.
- **Besondere Modi**:
	- **Automatisches Abschalten**: erlaubt das automatische Abschalten, wenn sich das Gerät über einen parametrierten Zeitraum unter einer konfigurierten Helligkeitsschwelle befindet.
	- **Burn-in**: dieser Modus verhindert Dimmbefehle während einer bestimmten, parametrierbaren Zeitdauer nach dem Abschalten der Betriebsgeräte, um die Ansprechzeit der Leuchtmittel zu stabilisieren und deren Lebensdauer zu optimieren. Dieses Feature wird von bestimmten Leuchtmitteln benötigt.

Die Allgemeinen Einstellungen erlauben weiterhin das Aktivieren von bis zu **64 Betriebsgeräten (oder EVGs)** und Zuweisung zu **32 Gruppen**.

## <span id="page-12-0"></span>**2.1 ALLGEMEINE KONFIGURATION**

Die Allgemeine Konfiguration des DALIBOX Interface 64/32 ´besteht hauptsächlich aus dem Definieren der **Dimmzeiten**. Hier wird die Länge des Dimmvorgangs vom Aus-Zustand (0%) bis zum max. Helligkeit (100%) festgelegt, also die Dimmgeschwindigkeit. **Bis zu drei verschiedene Dimmzeiten** können unterschiedlichen Befehlen und Aktionen zugeordnet werden, diese Zeiten können ebenfalls extern via Kommunikationsobjekte geändert werden.

Bei der Konfiguration der **Grenzwerte** (siehe Abschnitt [2.5.3\)](#page-30-1), werden die Dimmzeiten wie folgt zugeordnet:

- Übergänge zwischen 0% und dem minimalen Dimmwert werden sofort durchgeführt.
- Übergänge zwischen dem minimalen Dimmwert und dem maximalen Dimmwert nehmen den proportionalen Teil der parametrierten Dimmzeit an (die als die Zeit zu verstehen ist, die dem gesamten Übergang von 0% bis 100% entspricht).

Die allgemeine Konfiguration ermöglicht das Freigeben der folgenden Funktionen:

- **Szenen.** Siehe Abschnitt [2.6.](#page-48-0)
- **Sequenzen**. Siehe Abschnitt [2.7.](#page-50-0)
- **Fehlerobjekte**. Siehe Abschnitt [2.1.1.](#page-16-0)
- **Standby**. Siehe Abschnitt [2.1.2.](#page-20-0)
- **Heartbeat** oder zyklisches "Lebenssignal".
- **Synchronisation des Standard-Bits**: Diese Funktion ermöglicht das Anpassen einer Zeitschwelle, nach der der Empfang eines neuen Bits durch den DALI Bus als korrupt eingestuft wird, um etwa eine Telegrammkollision zu vermeiden, falls mehrere Betriebsmittel der gleichen Adresse zugeordnet wurden. Beibehaltung der Standard-Schwelle wird dringend empfohlen, falls nicht spezifische Betriebsgeräte verwendet werden, die eine Anpassung erfordern.

#### **ETS PARAMETRIERUNG**

Nach Import der korrespondierenden ETS Datenbank und dem Hinzufügen des Gerätes zur Projekttopologie beginnen Sie den Parametrierungsvorgang durch einen Linksklick auf das Gerät und der Auswahl des Parameter-Tabs.

Der Tab auf der linken Seite zeigt zuoberst den Parameter "**Allgemein**". Dieser beinhaltet die folgenden Parameter:

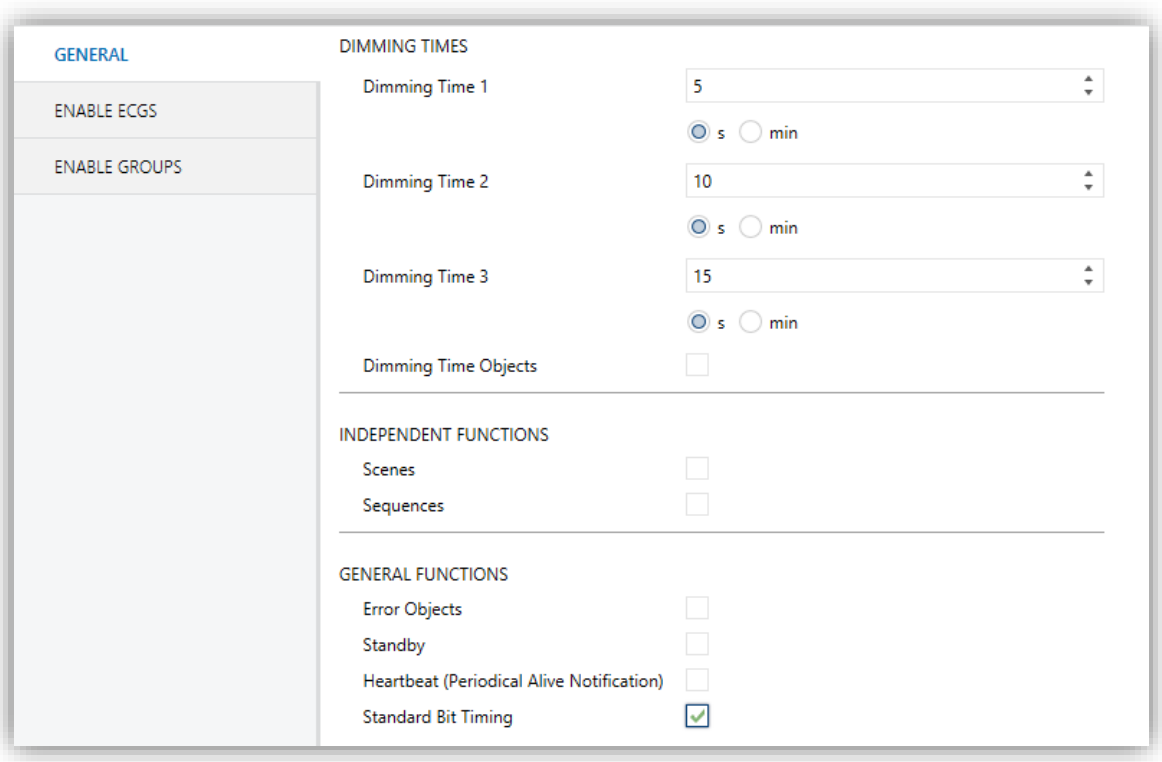

**Abb. 2.** Allgemein

- **Dimmzeiten**: drei Dimmzeiten können konfiguriert werden:
	- **Dimmzeit [n]**: legt die Dimmzeit *n* (1-3), zwischen 1 und 255 (Sekunden oder Minuten).
	- **Dimmzeit-Objekte**: schaltet drei 2-byte Objekte frei, "**Dimmzeit** *n*", mit denen die Dimmzeiten via Bus geändert werden können, zwischen 1 und 255 (Sekunden oder Minuten). Dieser Parameter ist werksseitig deaktiviert.

#### **Unabhängige Funktionen**:

- **Szenen**: Siehe Abschnitt [2.6.](#page-48-0)
- **Sequenzen**: siehe Abschnitt [2.7.](#page-50-0)

#### **Allgemeine Funktionen**:

- **Fehlerobjekte**: siehe Abschnitt [2.1.1.](#page-16-0)
- **Standby**: ermöglicht die Aktivierung der Standby-Funktion. Siehe Abschnitt [2.1.2.](#page-20-0)
- **Heartbeat (Zyklisches Lebenssignal)**: dieser Parameter ermöglicht das zyklische Senden des 1-bit Objekts ("**[Heartbeat] Objekt zum Senden von '1'**") Objektes.

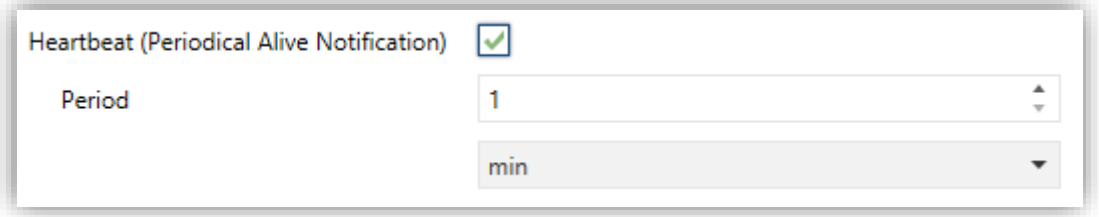

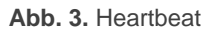

- **Synchronisation des Standard-Bits**: ermöglicht die Aktivierung oder Deaktivierung der manuellen Konfiguration der Bit Erkennung. Der Standard-Wert liegt bei 500 μs.
	- **Höchstdauer einer Bit-Phase:** Legt den neuen Schwellwert fest zwischen 500 μs und 650 μs.

**Wichtig**: Beibehaltung der Standard-Schwelle wird dringend empfohlen, falls nicht spezifische Betriebsgeräte verwendet werden, die eine Anpassung erfordern.

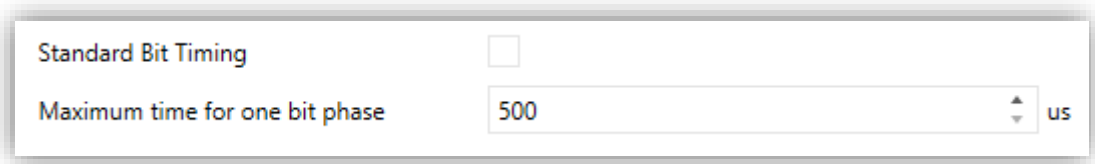

**Abb. 4.** Synchronisation des Standard-Bits:

## <span id="page-16-0"></span>**2.1.1 FEHLEROBJEKTE**

Das DALIBOX Interface 64/32 ist in Lage **bestimmte Fehler**, die im normalen Betrieb auftreten können, werden auf dem Display (Abschnitt [2.8\)](#page-54-0) oder an den Bus (periodisch jede Minute, falls konfiguriert, gemeldet.

Der **Fehler Kurzschluß** tritt auf, wenn die Kommunikation durch Fehler im DALI Bus gestört ist. In solchen Fällen reagiert das Leuchtmittel wie für DALI Bus Fehler parametriert (siehe Abschnitt [2.5.1\)](#page-28-1).

**Während dieser Fehler anhält, werden die folgenden Fehler nicht gemeldet,** da die Kommunikation mit den DALI Bus gestört ist:

- EVG Präsenz (siehe unten).
- EVG und Gruppendiagnose (siehe unten).
- Der **Fehler DALI Spannungsversorgung** wird gemeldet, wenn die externe Spannungsversorgung unterbrochen wird und der DALI Bus somit ohne Funktion ist. In diesem Fall reagieren die Betriebsmittel wie für DALI Busfehler vorgesehen (siehe Abschnitt [2.5.1\)](#page-28-1), da die Betriebsmittel über eine eigene Spannungsversorgung verfügen. Falls diese ebenfalls unterbrochen ist, schalten die Betriebsgeräte aus.

**Während dem Fehler DALI Spannungsversorgung werden Steuerbefehle ignoriert**. Ebenfalls werden andere Fehlerarten nicht gemeldet. Die Sperrobjekte (siehe Abschnitt [2.5.8\)](#page-42-0) werden berücksichtigt und sobald der Fehler behoben ist wird die korrespondierende Aktion ausgeführt.

- Der **EVG Präsenz-Fehler** wird gemeldet, wenn ein bereits bekanntes Betriebsgerät nicht mehr antwortet. Die Erkennung dieses Fehler geschieht eventuell nicht direkt, teilweise kann es bis zu einer Minute dauern, bis dieser Fehler gemeldet wird. Wird ein Steuerbefehl an ein Betriebsgerät gesendet, dessen Präsenzfehler noch nicht gemeldet wurde, so wird der Steuerbefehl nicht umgesetzt und das folgende geschieht:
	- Wird der Fehler behoben, bevor er gemeldet wird, verbleibt das Betriebsmittel im falschen Status bis zum nächsten Steuerbefehl.
	- $\triangleright$  Ist der Fehler erkannt und gemeldet, so wird das Betriebsmittel nach Behebung des Fehler auf den letzten vom Bus empfangenen Wert geregelt.

#### **Wichtig**:

- **Um die Zahl der Betriebsgeräte in einer Installation reduzieren zu können** (was einen permanenten EVG Präsenzfehler auslösen würde) wurde der Schreiben-Flag des Kommunikationsobjektes gesetzt, der Fehler kann also durch Senden des Wertes "0" gelöscht werden. Geschieht dies, nimmt das Gerät die Zahl der Betriebsmittel als korrekt an. Dies kann auch via Gerätedisplay geschehen, siehe Abschnitt [2.8.](#page-54-0)
- **Um ein defektes Betriebsmittel zu ersetzen** gehen Sie bitte wie folgt vor:
	- 1. Entfernen Sie das defekte Betriebsmittel.
	- 2. Warten Sie auf die Erkennung des EVG Präsenzfehlers (kann bis zu 65 Sekunden dauern).
	- 3. Löschen Sie den EVG Präsenzfehler (via Objekt oder Display).
	- 4. Schließen Sie das neue Betriebsgerät an (diesem wird automatisch die erste verfügbare DALI Adresse zugeteilt).
	- 5. Weisen Sie dem neuen Betriebsgerät die Adresse des entfernten Gerätes zu.

**Wichtig**: *Im Fall eines nicht geschlossenen Lastkreises (entweder durch trennen des DALI Bus oder eines allgemeinen Ausfalls der Spannungsversorgung) wird die DALIBOX Interface 64/32 einen EVG Fehler für jedes Betriebsgerät melden.*

- Der **Diagnose Fehle**r entspricht Fehlern, die von den Betriebsgeräten selbst entdeckt werden. Das DALIBOX Interface 64/32 wird darüber informiert wenn es den Status der Betriebsgeräte abfragt.
	- **EVG Fehler**: Das Betriebsgerät kann nicht normal arbeiten. Dieser Fehler ist herstellerabhängig.
	- **Leuchtmittel Fehler**: das Leuchtmittel kann nicht normal geschaltet werden (kaputte Leuchte/falscher Anschluß).

**Wichtig**: *Die Dimmstufe muss über 0% liegen um einen Leuchtmittelfehler zu erkennen. Ansonsten, selbst wenn das Leuchtmittel defekt ist, kann das EVG es nicht finden*.

Wenn das Betriebsgerät diese Fehlerfunktion nicht unterstützt, kann das DALIBOX Interface 64/32 diese Fehler nicht melden (siehe Abschnitt [1.3\)](#page-8-0).

**Blockierende Fehler (Kurzschluß und fehlende Spannungsversorgung) unterbrechen sämtliche Aktionen, inklusive zeitgesteuerten Aktionen.** Andere Fehler unterbrechen dies nicht, die zeitgesteuerten Aktionen werden von allen angeschlossenen Betriebsgeräten ausgeführt, die keine Fehler melden.

#### **ETS PARAMETRIERUNG**

Die Fehlerobjekte können im Tab "**Allgemein**" konfiguriert werden. Nach Aktivierung via Checkbox sind die folgenden Optionen verfügbar:

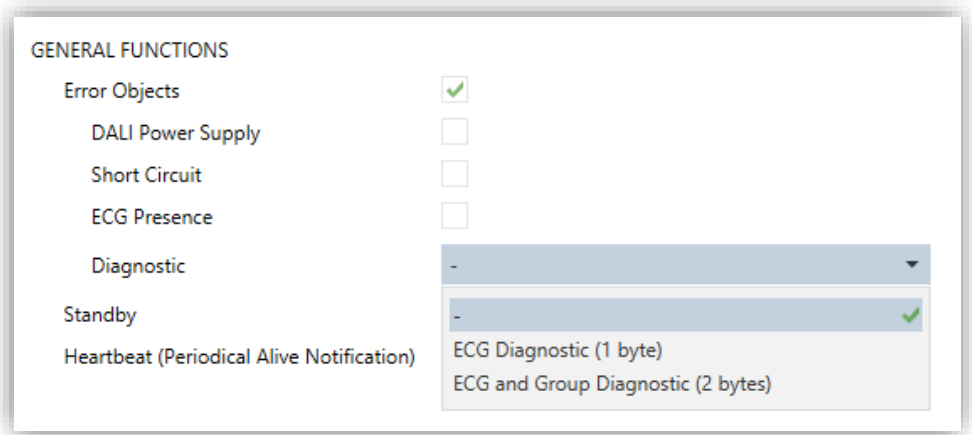

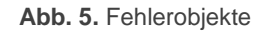

- **Kurzschluss**: aktiviert das "**Fehler: Kurzschluss**" Objekt, durch welches der Wert "1" gesendet wird, falls Kommunikationsfehler oder ein Kurzschluß auf dem DALI Bus erkannt wird. Ist der Fehler behoben, wird der Wert 0". gesendet.
- **DALI Spannungsversorgung**: aktiviert das 1-bit Objekt ("**Fehler: DALI Spannungsversorgung**") das den Fehler eines Spannungsversorgungsausfalls durch das Senden des Wertes "1" meldet. Nach Behebung des Fehlers wird der Wert "0" gesendet.
- **EVG Präsenz**: aktiviert das "**Fehler: EVG Präsenz**" Kommunikationsobjekt, welches den Wert "1" sendet, wenn ein Betriebsgerätefehler erkannt wird. Ist der Fehler behoben, wird der Wert "0" gesendet.
- **Diagnose**: aktiviert oder deaktiviert die Fehlerdiagnose-Option welche es dem DALIBOX Interface 64/32 ermöglicht, von den Betriebsgeräten erkannte Fehler an den KNX Bus weiterzuleiten. Die Objekttypen müssen konfiguriert werden:
- EVG Diagnose(1 byte): Objekt DPT [238.600].
- EVG und Gruppen Diagnose(2 byte): Objekt DPT [237.600].

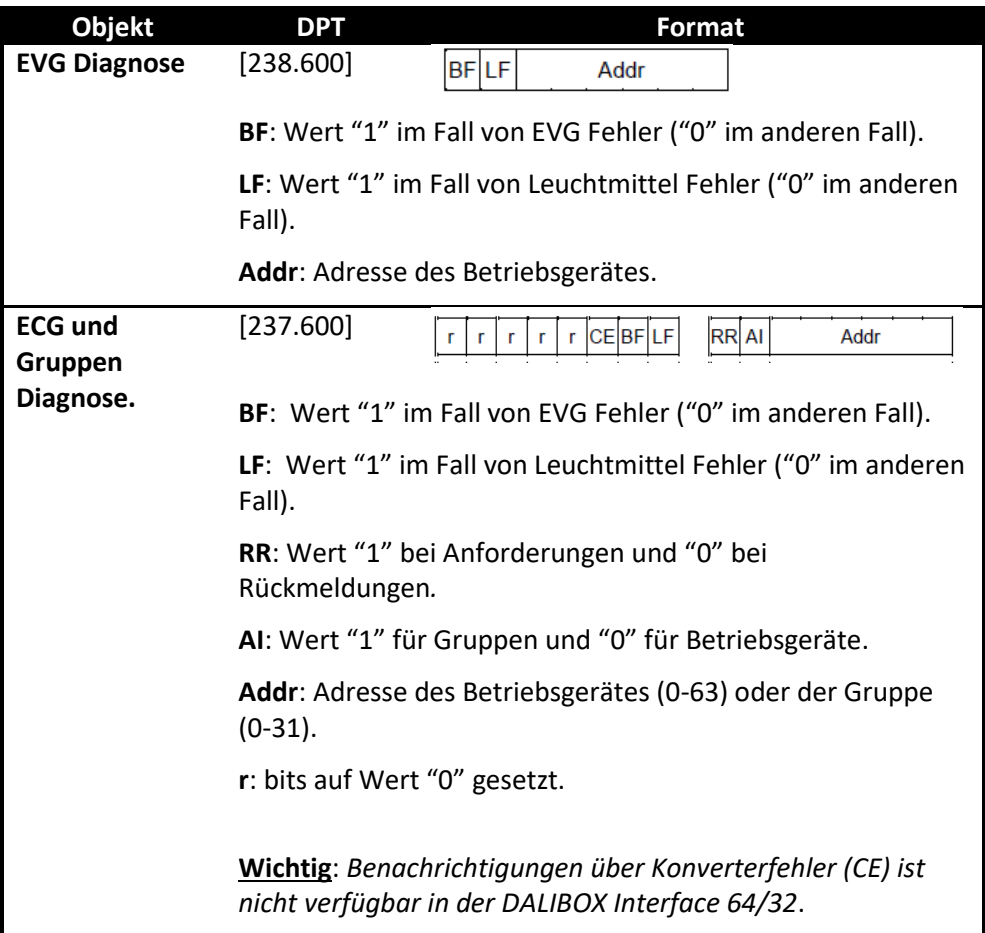

**Tabelle 2**. DPT Spezifikation (238.600 und 237.600).

Unabhängig vom gewählten Typ wird das entsprechende Objekt automatisch gesendet, sobald das DALIBOX Interface 64/32 über einen der o.a. Fehler benachrichtigt wird. Der Fehlertyp und die Adresse des Betriebsgerätes werden im Objektwert nach den Richtlinien des DPTs dargestellt.

Desweiteren:

 Der **Lese-Flag** des 1-byte Objektes wurde aktiviert, somit kann es jederzeit Leseanforderungen empfangen. Die wiedergegebene Information bezieht sich immer auf das Betriebsgerät, welches zuletzt einen Fehler gesendet hat.

 Das **Schreib-Flag** des 2-byte Objektes wurde aktiviert, somit können spezifische Anforderungen für einzelne Betriebsgeräte oder Gruppen empfangen werden.

Obwohl das Zwei-Byte-Objekt die Anforderung von Informationen über eine bestimmte Gruppe zulässt, werden alle automatischen Sendungen immer auf Vorschaltgeräte bezogen.

### <span id="page-20-0"></span>**2.1.2 STANDBY MODUS**

Nach Aktivierung dieses Parameters sendet das DALIBOX Interface 64/32 30 Sekunden nachdem alle Gruppen abgeschaltet wurden ein 1-bit Signal. Dies erlaubt einem externen Aktor, die Spannungsversorgung der Betriebsgeräte abzuschalten um den Energieverbrauch zu optimieren. Das Objekt wird erneut gesendet (mit invertierten Wert) sobald die Gruppe wieder eingeschaltet wird. Bitte beachten, das dieses Feature den Einschaltvorgang leicht verzögert.

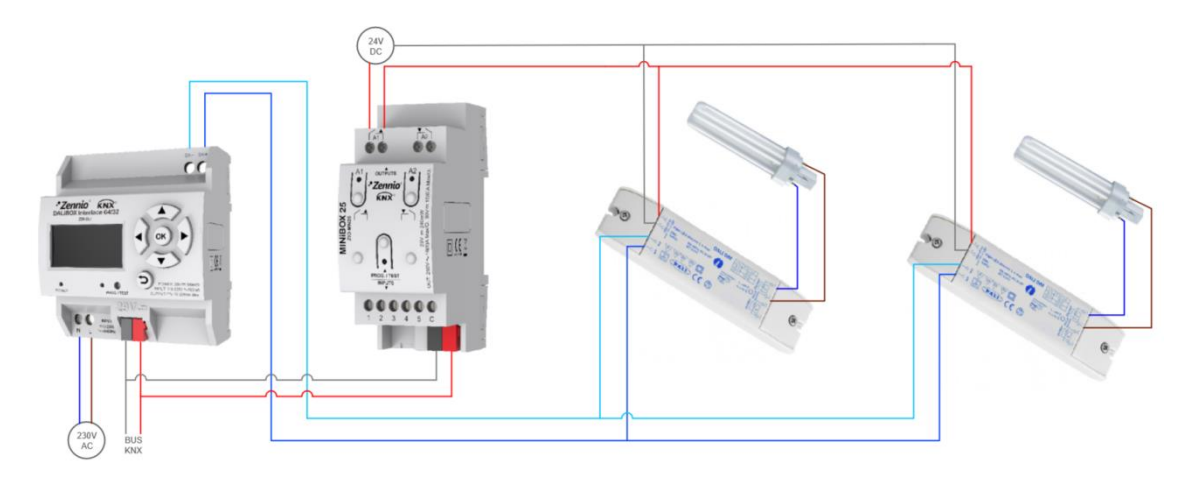

**Abb. 6.** Installationsvorschlag für die Standby Funktion

Während dem **Gerätestart** wird das Standby Objekt **inaktiv** gesetzt um die Versorgung während der Initialisierung der Geräte zu ermöglichen. Einige andere Situationen setzen das Standby-Objekt voraus:

- **Ein Fehler der Spannungsversorgung**,
- **Ein Kurzschluss Fehler,**
- **Der Burn-In Modus** (siehe Abschnitt [2.5.10.1\)](#page-45-0). Ist die Standby Funktion aktiviert, dauert der Burn-In Modus 600 ms länger um sicherzustellen das die

Betriebsgeräte während der parametrierten Burn-In Zeit mit Energie versorgt werden.

 $\cdot^{\bullet}$ **Der Test-Ein Modus** (siehe Abschnitt [2.8.4\)](#page-59-0).

Bitte beachten Sie, das diese Funktionalität bestimmte Konsequenzen hinsichtlich Betriebsgerätetausch und Gruppenfehlererkennung hat. Beispiel:

- Wenn der Standby Modus aktiv ist (etwa weil die Spannungsversorgung der Betriebsgeräte unterbrochen ist) werden **DALI-bezogene Fehler** wie EVG Präsenzfehler oder Diagnosefehler nicht erkannt.
- Während der **Initialisierung der Betriebsgeräte** oder DALI Adresszuordungen werden sämtliche Versuche, den Standby Modus zu aktivieren, je um 30 Sekunden verschoben, bis diese Prozesse abgeschlossen sind.

Das folgende Beispiel zeigt, wie dieses Feature funktioniert:

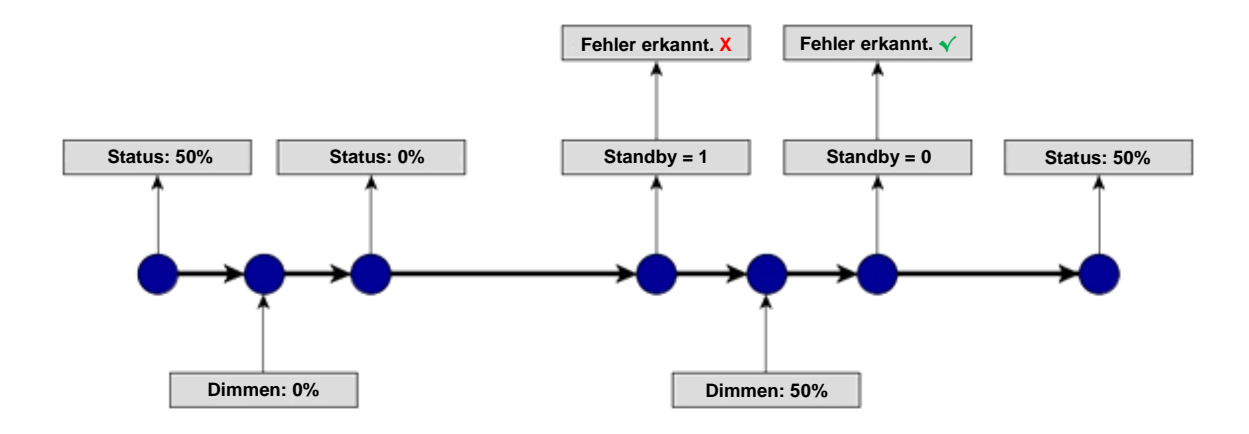

**Abb. 7.** Standby Modus Aktionsfolge

**Wichtig**: *Betriebsgeräte ohne Gruppenzuordnung (siehe Abschnitt [2.2\)](#page-23-0) sollten nicht mit dem Aktor verbunden sein, der die Spannungsversorgung unterbricht, da dies zu EVG Präsenzfehlern führen kann, wenn der Standby-Modus aktiviert wird.*

#### **ETS PARAMETRIERUNG**

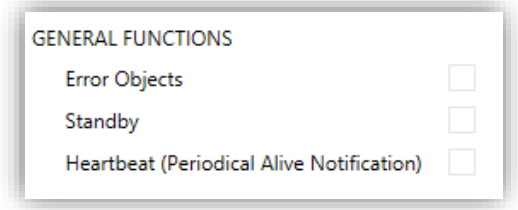

**Abb. 8.** Allgemeine Funktionen

Wurde die Standby Funktion in der Allgemeinen Konfiguration freigeschaltet, so erscheinen die folgenden Parameter:

**Polarität Standby Funktion**: legt den Wert fest, der durch das Objekt "**Standby (Status)**" bei Aktivierung und Deaktivierung des Standby Modus gesendet wird: " $0 =$  Standby Aus; 1 = Standby Ein" oder " $0 =$  Standby Ein; 1 = Standby Aus".

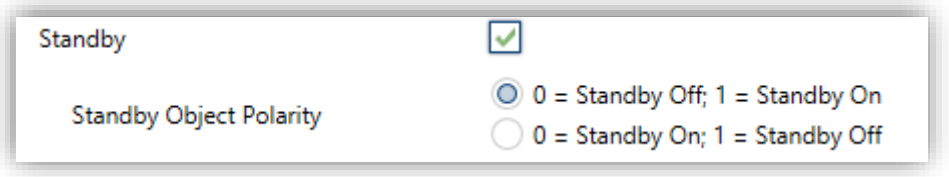

Abb. 9. Standby

## <span id="page-23-0"></span>**2.2 EVGS FREIGEBEN**

Nachdem die Allgemeine Konfiguration festgelegt wurde, können die einzelnen Betriebsgeräte freigegeben und bei Bedarf spezifischen Gruppen zugeordnet werden, je nach Installationsort und Anzahl der zu steuernden Lasten. Wurde die Gruppenzuordnung bereits getätigt, wo werden folgende Downloads diese Zuordnung je nach Parametrierung überschreiben oder nicht.

Das DALIBOX Interface 64/32 kann bis zu 64 Betriebsgeräte in bis zu 32 Gruppen steuern. Betriebsgeräte können auch konfiguriert werden, wenn sie keiner Gruppe zugeordnet sind (dies kann später via Display erfolgen).

Bitte beachten Sie,das den **Gruppe 17 bis 32** nur je ein Betriebsgerät zugeordnet werden kann, wobei die **Gruppen 1 bis 16** mehrere Betriebsgeräte beinhalten können.

#### **ETS PARAMETRIERUNG**

Der Tab "**EVGs freigeben**" ermöglicht die Freigabe jedes einzelnen Betriebsgerätes und die Option, diese gleich einer Gruppe zuzuordnen mit den folgenden Parametern:

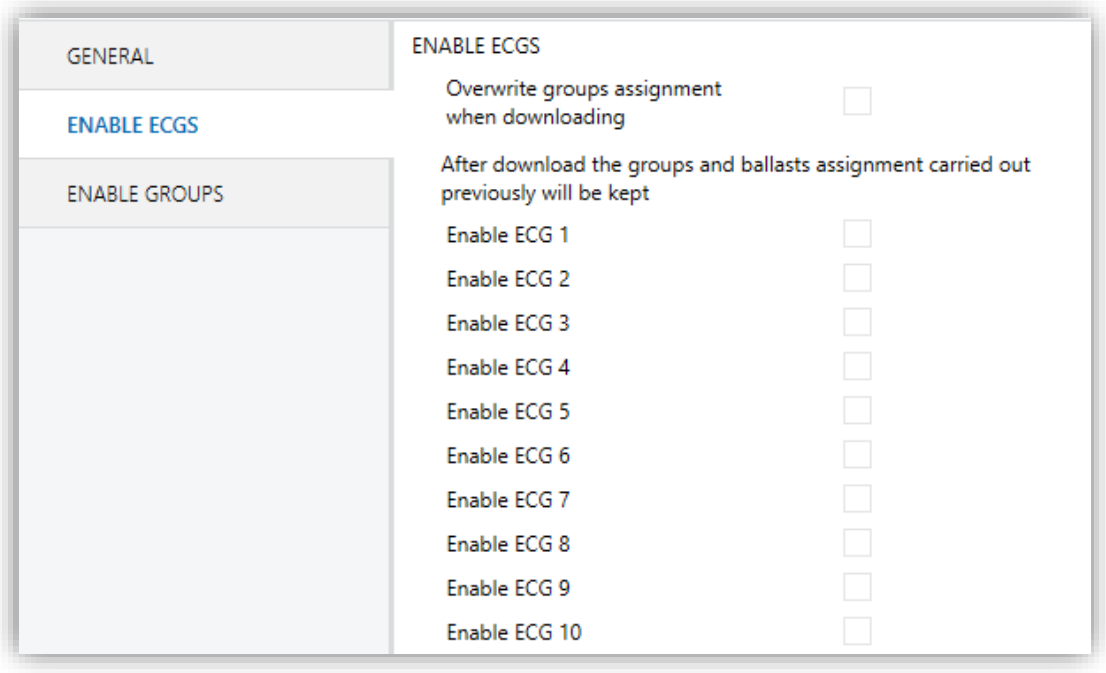

Abb. 10. EVGs freigeben

**Gruppenzuordnungen bei Download überschrieben**: Legt fest, ob die Gruppenzuordnungen bei einen Applikations-Download überschrieben werden sollen oder beibehalten, falls die Adresszuordnung bereits erfolgt ist (entweder durch eine vorangegangene Parametrierung oder via Gerätedisplay).

Wird diese Option **deaktiviert** so wird der folgende Parameter gezeigt:

 **EVG N freigeben**: legt fest, welches Betriebsgerät aktiviert wird. Bitte beachten Sie, das in diesem Fall, auch wenn die Betriebsgeräte bereits Gruppen zugeordnet sind, diese unter dem Tab "Keine Gruppe" aufgeführt werden (siehe Abschnitt [2.4\)](#page-26-0).

Wird dieser Parameter **aktiviert**, ´so erscheint der folgende Parameter:

- **EVG N Gruppenzuordnung**: legt fest, welches Betriebsgerät aktiviert wird und welcher Gruppe es zugeordnet wird:
	- "–": Betriebsgerät N ist deaktiviert.
	- "Keine Gruppe": Betriebsgerät N ist freigegeben und keiner Gruppe zugeordnet.
	- "Gruppe Y": Betriebsgerät N ist freigegeben und Gruppe Y zugeordnet.

**Wichtig**: *Die Gruppen 17-32 sind Gruppen für nur 1 Betriebsgerät*.

**Wichtig**: *Jede Gruppe, der Betriebsgeräte zugeordnet werden sollen, muss explizit aktiviert werden. Siehe Abschnitt 2.3*.

Pro Betriebsgerät erscheint in der zugeordneten Gruppe ein extra Sub-Tab. Siehe Abschnitt [2.5.2.](#page-30-0)

## <span id="page-25-0"></span>**2.3 GRUPPEN FREIGEBEN**

Jede Gruppe die mindestens ein Betriebsgerät beinhaltet (oder der später Betriebsgeräte zugeordnet werden soll) muss explizit freigeschaltet werden. Dies ermöglicht auch die Konfiguration der einzelnen Funktionen dieser Gruppe, siehe Abschnitt [2.5.](#page-28-0)

#### **ETS PARAMETRIERUNG**

Der "**Gruppe freigeben**" Tab ermöglicht die Freigabe von Gruppen, denen Betriebsgeräte zugeordnet wurden oder werden sollen.

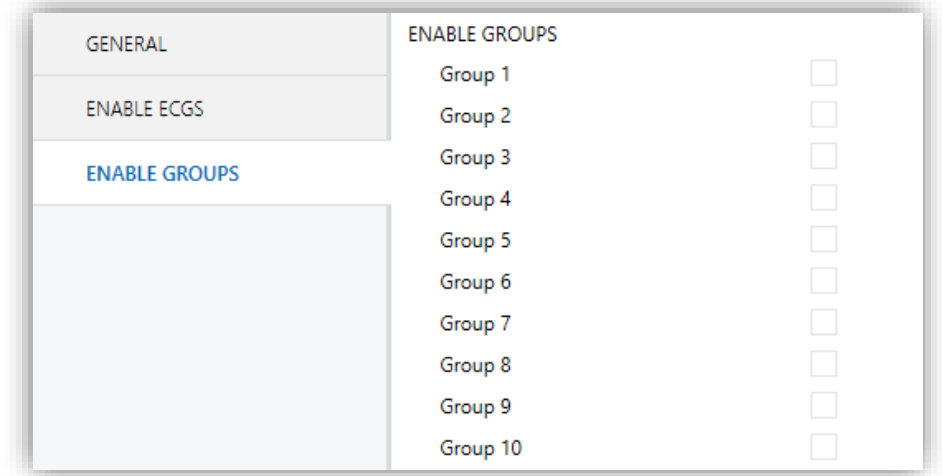

**Abb. 11.** Gruppen freigeben

Eine Checkbox ist pro Gruppe verfügbar. Für jede aktivierte Gruppe erscheint ein neuer Tab mit Namen "Gruppe N" (N = 1 bis 32). Für weitere Details siehe Abschnitt [2.5.](#page-28-0)

## <span id="page-26-0"></span>**2.4 KEINE GRUPPE**

### <span id="page-26-1"></span>**2.4.1 EVG N**

Betriebsgeräte, die zwar freigegeben, aber keiner Gruppe zugeordnet wurden, können mit grundlegenden Funktionen parametriert werden, aber ihnen stehen die Optionen der Betriebsgeräte, welche einer Gruppe zugewiesen wurden, nicht zur Verfügung.

Die grundlegenden Funktionen sind:

- **Name**: Bis zu zwölf Zeichen ermöglichen eine eindeutige Identifizierung des Betriebsgerätes via Gerätedisplay.
- **Zeitzählerobjekt freigeben**: diese Funktion informiert den KNX Bus wie viel Betriebsstunden das Gerät seit Anschluß an das DALIBOX Interface 64/32 eingeschaltet war, also über einem Helligkeitswert von 0% betrieben wurde.

#### **ETS PARAMETRIERUNG**

Wird ein neues Betriebsgerät ohne Gruppenzuordnung freigegeben (siehe Abschnit[t 2.2\)](#page-23-0) erscheint pro Betriebsgerät ein neuer Sub-Tab unter dem "**Keine Gruppe**" Tab mit den folgenden Optionen:

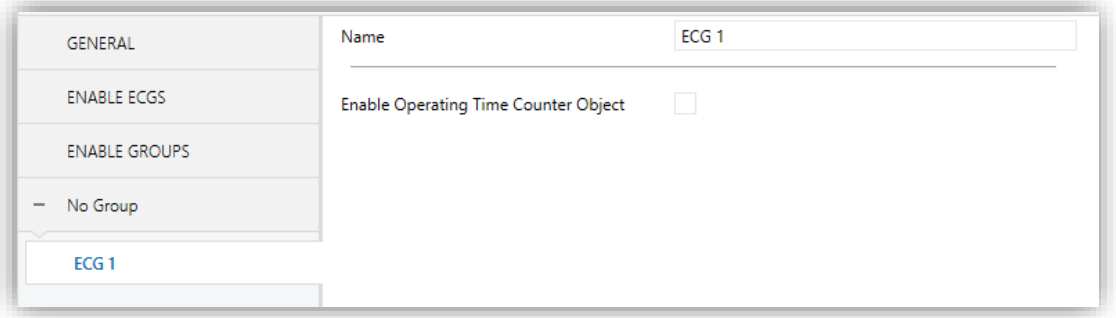

**Abb. 12.** Keine Gruppe – EVG N

- **Name**: dient der Identifikation der Betriebsgeräte (bis zu zwölf Zeichen).
- **Zeitzählerobjekt freigeben**: aktiviert das 4-Byte Objekt "**[EVG n] Betriebszeit**", welches im Sekundenformat (wird jede Stunde aktualisiert) anzeigt, wie lange das DALIBOX Interface 64/32 das betreffende Betriebsgerät über 0% Helligkeitswert betrieben hat. Dieses Objekt kann überschrieben werden um den Wert zu ändern, etwa bei einem Betriebsgerätewechsel. Via

Display im "Installation" Menü kann es auch zurückgesetzt werden, siehe Abschnitt [2.8.](#page-54-0)

## <span id="page-28-0"></span>**2.5 GRUPPE N**

### <span id="page-28-1"></span>**2.5.1 KONFIGURATION**

Die Allgemeine Konfiguration für jede Gruppe enthält die folgenden Optionen:

- **Gruppenname**: Bis zu zwölf Zeichen ermöglichen eine eindeutige Identifizierung der Gruppe via Gerätedisplay.
- **Dimmwert bei DALI Ausfall**: legt den Dimmwert fest, den die Betriebsgeräte annehmen, falls es zu Kommunikationsfehlern zwischen dem DALIBOX Interface 64/32 und den Betriebsgeräten aufgrund von **Kurzschlüssen** oder **Ausfällen der Spannungsversorgungen** kommt.

**Wichtig**: *Bei KNX Busausfall wird das DALIBOX Interface 64/32 die DALI Gruppen weiterhin versorgen (auch wenn die Indikator LED für ext. Spannungsversorgung aus ist) und die Betriebsgeräte verbleiben im zuletzt gesetzten Dimmwert. Zeitgesteuerte Aktionen werden in diesem Fall gestoppt und auch nicht fortgesetzt, wenn KNX Bu*sspannung wiederkehrt.

- **Funktionen**: pro Gruppe können einige Funktionen festgelegt werden:
	- **Statusobjekte**: erlaubt das Aktivieren oder Deaktivieren der dem entsprechenden Kanal zugeordneten Statusobjekte (Ein/Aus und Dimmwert). Siehe Abschnitt [2.5.5.](#page-34-0)
	- **Benutzerdefiniertes Ein/Aus**: aktiviert zwei benutzerdefinierte Ein-/Aus-Schaltobjekte für unterschiedliche Dimmwerte und -zeiten. Siehe Abschnitt [2.5.6.](#page-35-0)
	- **Zeitfunktionen**: ermöglicht das zeit gesteuerte oder verzögerte Ein- und Ausschalten. Siehe Abschnitt [2.5.7.](#page-36-0)
	- **Sperren**: gibt ein Sperrobjekt frei, mit dem die Gruppe gesperrt und entsperrt werden kann. Siehe Abschnitt [2.5.8.](#page-42-0)
	- **Benutzerdefinierte Initialisierung**: legt den Initialen Status der Betriebsgeräte in der Gruppe (oder nach einem KNX-Bus Fehler). Siehe Abschnitt [2.5.9.](#page-43-0)

 **Modi**: gibt mehrere unterschiedliche Betriebsmodi frei: Automatisches Abschalten und Burn-in. Siehe Abschnitt [2.5.10.](#page-44-0)

#### **ETS PARAMETRIERUNG**

Werden neue Gruppen aktiviert (siehe Abschnitt [2.3\)](#page-25-0) so erscheinen neue Sub-Tabs bezeichnet mit "Gruppe N". Diese Tabs beinhalten die einzelnen Konfigurationsmöglichkeiten. "**Konfiguration**" enthält die folgenden Parameter:

- **Name**: dient der Gruppenidentifikation (bis zu zwölf Zeichen).
- **Dimmwert bei DALI Ausfall**: "Ohne Änderung" (Default); "Aus" (schaltet die Betriebsgeräte aus) oder "Definierter Wert" (die Betriebsgeräte schalten auf den festgelegten Wert. Zwischen 0% und 100%).

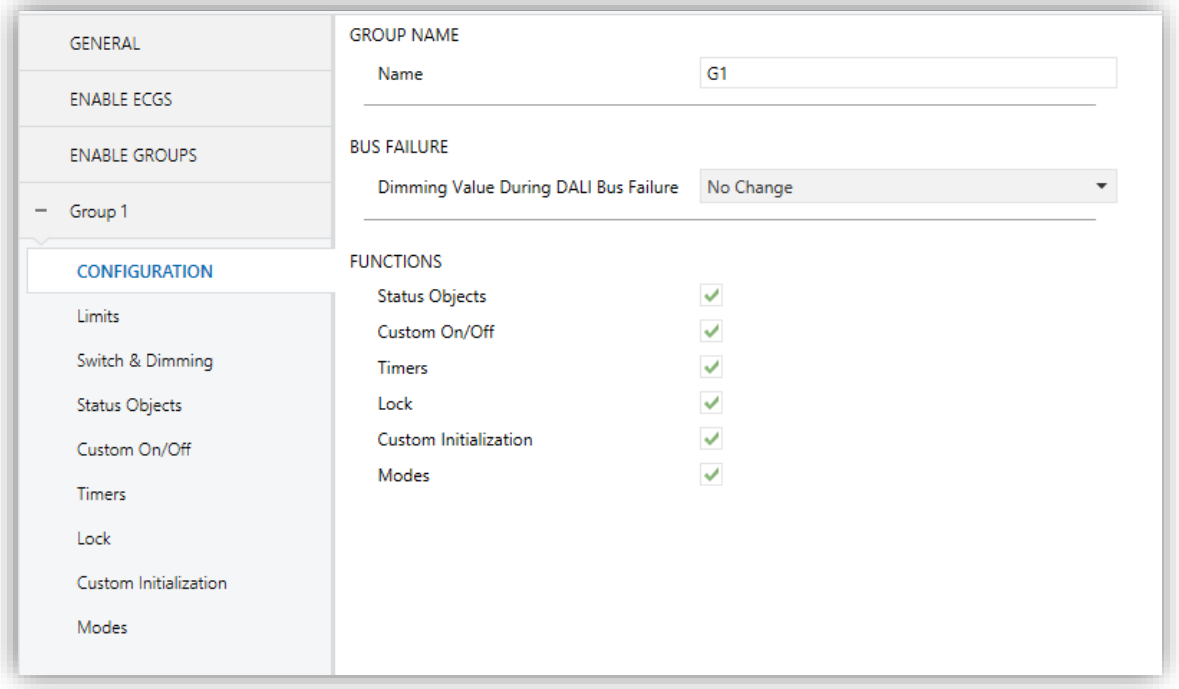

Abb. 13. Gruppe N Konfiguration

- **Funktionen**: Via Checkboxen werden weitere Funktionen freigegeben: "U
	- **Statusobjekte**: siehe Abschnitt [2.5.5](#page-34-0)
	- **Benutzerdefiniertes Ein/Aus**: siehe Abschnitt [2.5.6](#page-35-0)
	- **Zeitfunktionen**: siehe Abschnitt [2.5.7](#page-36-0)
	- **Sperren**: siehe Abschnitt [2.5.8](#page-42-0)
- **Benutzerdefinierte Initialisierung**: siehe Abschnitt [2.5.9](#page-43-0)
- **Modi**: siehe Abschnitt [2.5.10](#page-44-0)

#### <span id="page-30-0"></span>**2.5.2 EVG M**

Einige spezielle Optionen stehen den Betriebsgeräten zur Verfügung, die einer Gruppe zugeordnet wurden. Dieses Optionen sind analog zu den grundlegenden Funktionen der Betriebsgeräte, die keiner Gruppe zugeordnet wurden. Für weitere Details siehe Abschnitt [2.4.1.](#page-26-1)

#### **ETS PARAMETRIERUNG**

Wird ein neues Betriebsgerät freigegeben (siehe Abschnitt [2.2\)](#page-23-0) und einer Gruppe zugewiesen, so erscheint ein neuer Sub-Tab (einer pro Betriebsgerät) unter dem "**Gruppe N**" Tab.

| <b>GENERAL</b>       | Name                                        | ECG <sub>1</sub> |  |
|----------------------|---------------------------------------------|------------------|--|
| <b>ENABLE ECGS</b>   | <b>Enable Operating Time Counter Object</b> |                  |  |
| <b>ENABLE GROUPS</b> |                                             |                  |  |
| Group 1              |                                             |                  |  |
| <b>CONFIGURATION</b> |                                             |                  |  |
| Limits               |                                             |                  |  |
| Switch & Dimming     |                                             |                  |  |
| Modes                |                                             |                  |  |
| ECG <sub>1</sub>     |                                             |                  |  |

**Abb. 14.** Gruppe N – EVG M

Die Optionen sind analog zu denen in Abschnitt [2.4.1](#page-26-1) beschriebenen für Betriebsgeräte ohne Gruppenzuordnung.

#### <span id="page-30-1"></span>**2.5.3 GRENZWERTE**

Das DALIBOX Interface 64/32 ermöglicht die Parametrierung von 2 unterschiedlichen Grenzwerten:

**Helligkeitsgrenzwerte**: Limitieren den Helligkeitsbereich, der von dem Betriebsgerät kontrolliert wird. Diese Grenzwerte kann der Nutzer nicht überschreiten, der Dimmbereich für Befehle vom KNX Bus beträgt weiterhin 0- 100% und die Dimmzeiten sind genau wie parametriert.

- **Physikalischer Mindestballast**: Helligkeits-Mindestwert das Betriebsgerät fähig ist anzusteuern, angegeben vom Hersteller. Dies legt den Helligkeitswert fest, der einem Dimmwert von 1% entspricht.
- **Eco-Modus**: maximaler Helligkeitswert, den das Betriebsgerät ansteuern darf. Dies legt den Helligkeitswert fest, der einem Dimmwert von 100% entspricht.
- **Dimmgrenzwerte**: legt die Grenzbereiche der Steuerobjekte fest. Beachten Sie, dass die tatsächliche Bedeutung der Werte dieser Objekte von den konfigurierten Helligkeitsgrenzwerten abhängt. Dies wird genauer in Abschnitt [2.1](#page-12-0) erklärt.
	- **Minimaler Dimmwert**: legt den unteren Grenzwert des Dimmbereichs fest. Wird eine weitere Reduzierung empfangen, so verbleibt die Last auf dieser Helligkeitsstufe.
	- **Maximaler Dimmwert**: legt den oberen Grenzwert des Dimmbereichs fest. Wird eine weitere Erhöhung empfangen, so verbleibt die Last auf dieser Helligkeitsstufe.

Die Dimmkurve wird entsprechend dieser Werte angepasst.

#### **ETS PARAMETRIERUNG**

Der '**Grenzwerte**' Tab enthält die folgenden Optionen:

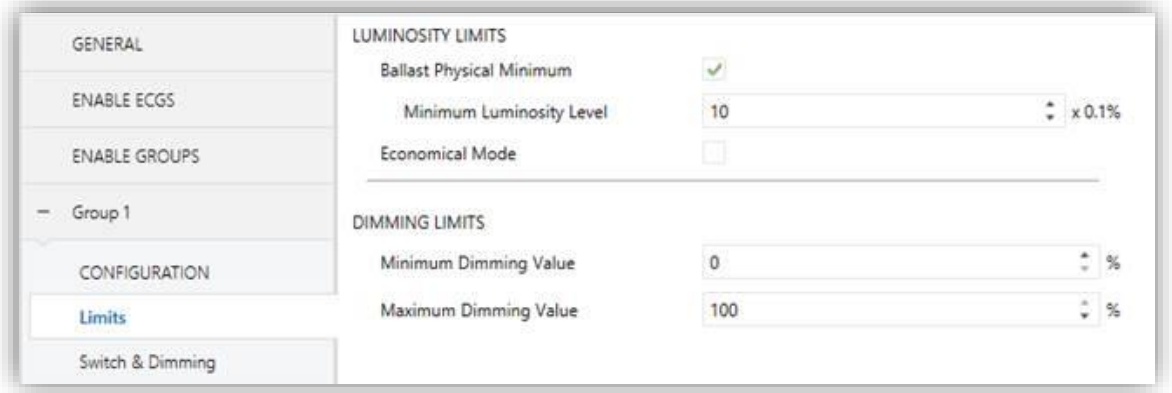

**Abb. 15.** Grenzwerte

#### **Helligkeitsgrenzwerte**:

- **Physikalischer Mindestballast**: aktiviert oder deaktiviert den physikalischen Mindestballast für diese Gruppe.
	- **Mindest-Helligkeitswert**: der verfügbare Bereich liegt zwischen1 bis 100 Zehntel (0.1% to 10%).
- **Eco-Modus**: aktiviert oder deaktiviert den Eco-Modus.
	- **Maximaler Helligkeitswert**: der verfügbare Bereich liegt zwischen 100 bis 1000 Zehntel (10% to 100%).
- **Dimmgrenzwerte**:
	- **Minimaler Dimmwert**: der verfügbare Bereich liegt zwischen 0% to 100%.
	- **Maximaler Dimmwert**: der verfügbare Bereich liegt zwischen 0% to 100%.

## <span id="page-32-0"></span>**2.5.4 SCHALTEN & DIMMEN**

Das DALIBOX Interface 64/32 ermöglicht die Konfiguration eines allgemeinen Ein- /Ausschaltens auf **direkte** oder **via sanfter Helligkeitsregulierung** (abhängig von den drei einstellbaren Dimmzeiten, siehe Abschnitt [2.1\)](#page-12-0).

Weiterhin besteht die Möglichkeit, den Helligkeitswert festzulegen, den eine Gruppe bei einem allgemeinen Einschaltbefehl annimmt, entweder einem **definierten Wert** (via Parameter festzulegen) oder dem **letzten Ein-Wert** vor dem Ausschalten (Memory-Ein). Zusätzlich lässt sich festlegen, ob ein **zweiter Einschaltbefehl** das Leuchtmittel auf maximalen Helligkeitswert setzt.

Das DALIBOX Interface 64/32 bietet zwei Dimm-Möglichkeiten neben dem allgemeinen Ein-/Ausschalten:

**Relatives Dimmen**: ändert den Helligkeitswert durch Erhöhen oder Reduzieren des aktuellen Helligkeitswertes via fixer Prozentwerte "1.6%", "3.1%", "6.3%", "12.5%", "25%", "50%" or "100%"). Die Dimmbefehle werden durch ein **vier-bit Objekt** empfangen.

Die Option zum Ausschalten via relativem Dimmbefehl steht ebenfalls zur Auswahl. Wird diese nicht aktiviert, so verbleibt die Gruppe auf dem minimalen Dimmwert.

**Absolutes Dimmen**: modifiziert den Dimmwert durch das Senden absoluter Vorgaben, unabhängig vom aktuellen Helligkeitswert. Diese Befehle werden durch ein **ein-byte Objekt** empfangen.

Beide Dimm-Methoden von 0% bis 100% lassen sich durch die drei möglichen Dimmzeiten modifizieren. Eine direkte Helligkeitsänderung ist ebenfalls möglich.

**Wichtig**: *Bei der Konfiguration der Grenzwerte (siehe Abschnitt [2.5.3\)](#page-30-1), werden die Dimmzeiten wie folgt zugeordnet:*

- *Übergänge zwischen 0% und dem minimalen Dimmwert werden sofort durchgeführt*.
- *Übergänge zwischen dem minimalen Dimmwert und dem maximalen Dimmwert nehmen den proportionalen Teil der parametrierten Dimmzeit an (die als die Zeit zu verstehen ist, die dem gesamten Übergang von 0% bis 100% entspricht).*

#### **ETS PARAMETRIERUNG**

Die folgenden Parameter sind im "**Schalten & Dimmen**" Tab verfügbar:

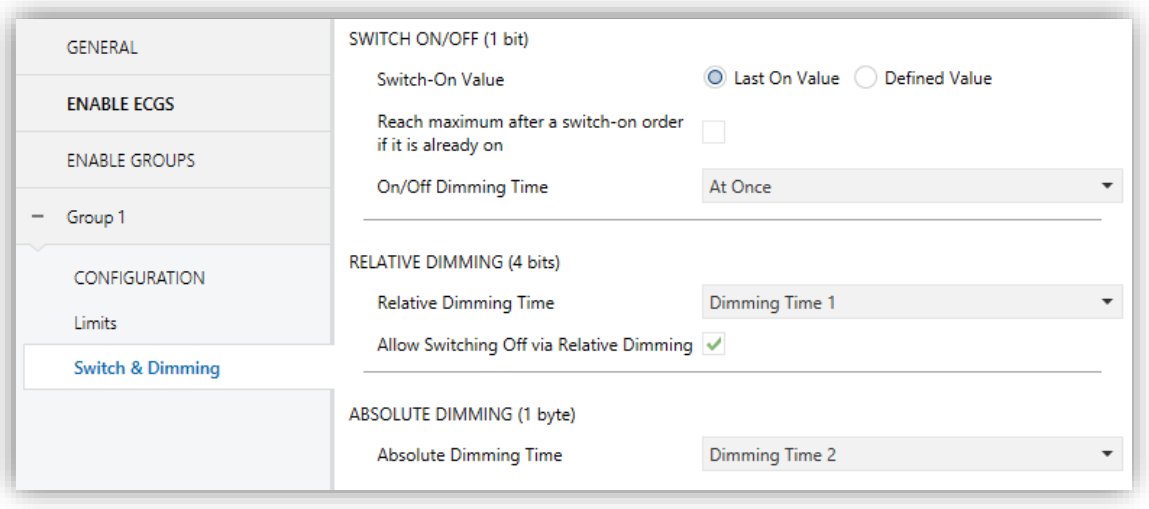

**Abb. 16.** Schalten & Dimmen

### **Schalten Ein/Aus (1 bit)**:

- **Einschaltwert**: legt den Helligkeitswert fest, den das Leuchtmittel annimmt wenn der Wert "1" durch das Objekt "**[Gruppe n] Ein/Aus**" empfangen wird. Möglich sind "Letzter Ein-Wert" (Default) oder "Definierter Wert".
	- Bei Auswahl von "Letzter Ein-Wert":
		- o **Auf Maximalwert nach Einschaltbefehl wenn schon eingeschaltet**: aktiviert oder deaktiviert die Option, auf maximalen Helligkeitswert mit einem zweiten Einschaltbefehl zu schalten, wenn das Gerät bereits eingeschaltet ist.
	- Bei Auswahl von "Definierter Wert":
		- o **Wert**: der verfügbare Bereich liegt zwischen 0% to 100%
- **Ein/Aus Dimmzeit**: "Direkt" (Default) oder "Dimmzeit *n*" (*n*=1,2,3).
- **Relatives Dimmen (4 bit)**: Hier wird das relative Dimmen via Kommunikationsobjekt **vier-bit** Objekt "**[Gruppen] Relatives Dimmen**" parametriert.
	- **Relative Dimmzeit**: "Direkt", "Dimmzeit 1", "Dimmzeit 2", "Dimmzeit 3".
	- **Ausschalten mit relativem Dimmen ermöglichen**: legt fest, ob die Gruppe ausgeschaltet werden soll, wenn ein Dimmbefehl den unteren minimalen Dimmwert unterschreitet.
- **Absolutes Dimmen (1 byte)**:hier kann das absolute Dimmen via **ein-byte**  Objekt "**[Gruppe n] Absolutes Dimmen**" konfiguriert werden.
	- **Absolute Dimmzeit**: analog zum zuvor erklärten Parameter.

## <span id="page-34-0"></span>**2.5.5 STATUS OBJEKTE**

Das DALIBOX Interface 64/32 bietet unterschiedliche Objekte für den aktuellen Dimmstatus der Gruppe:

Ein **ein-bit Objekt** (Ein/Aus).

Ein **eine-byte Objekt**, welchen den aktuellen Helligkeitswert angibt (als Prozentwert).

#### **ETS PARAMETRIERUNG**

Nach Aktivierung werden die folgenden Optionen im Tab "Statusobjekte" freigegeben:

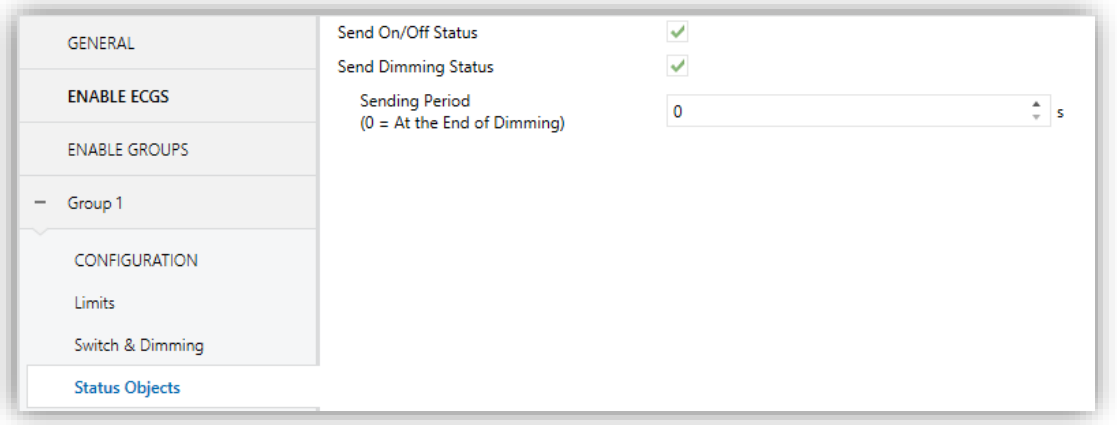

**Abb. 17.** Statusobjekte

- **Ein/Aus Status senden**: gibt das ein-bit Objekt ("**[Gruppe n] Ein/Aus (Status)**") frei, das gesendet wird wenn die Gruppe ausgeschaltet ("0") oder eingeschaltet ("1") wird.
- **Dimmstatus senden**: aktiviert das ein-byte Objekt **("[Gruppe n] Dimmwert (Status)**") das den aktuellen Dimmwert der Gruppe wiedergibt (zwischen 0% und 100%) wenn dieser sich ändert. Bei Aktivierung erscheint ein neuer Parameter:
	- **Sendezyklus**: legt den Sendezyklus (1 bis 255 Sekunden) während dem Dimmvorgang fest. Wird der Wert "0" hinterlegt, so wird der Dimmstatus am Ende des Dimmvorgangs gesendet.

#### <span id="page-35-0"></span>**2.5.6 BENUTZERDEFINIERTES EIN/AUS.**

Diese Funktion bietet ein zusätzliches Ein/Aus für jede Gruppe und damit ein zusätzlich ein Kommunikationsobjekt um Betriebsgeräte Ein- und Auszuschalten.

Diese zusätzliche Schaltmöglichkeit kann mit spezifischen Helligkeitswerten für den Status "Ein" und "Aus" konfiguriert werden und mit unterschiedlichen Dimmzeiten.

#### **ETS PARAMETRIERUNG**

Nach Aktivierung dieser Funktion wird das ein-bit Kommunikationsobjekt "**[Gruppe n] Benutzerdefiniertes Ein/Aus**" freigegeben und der zugehörige Parameter erscheint in der ETS:

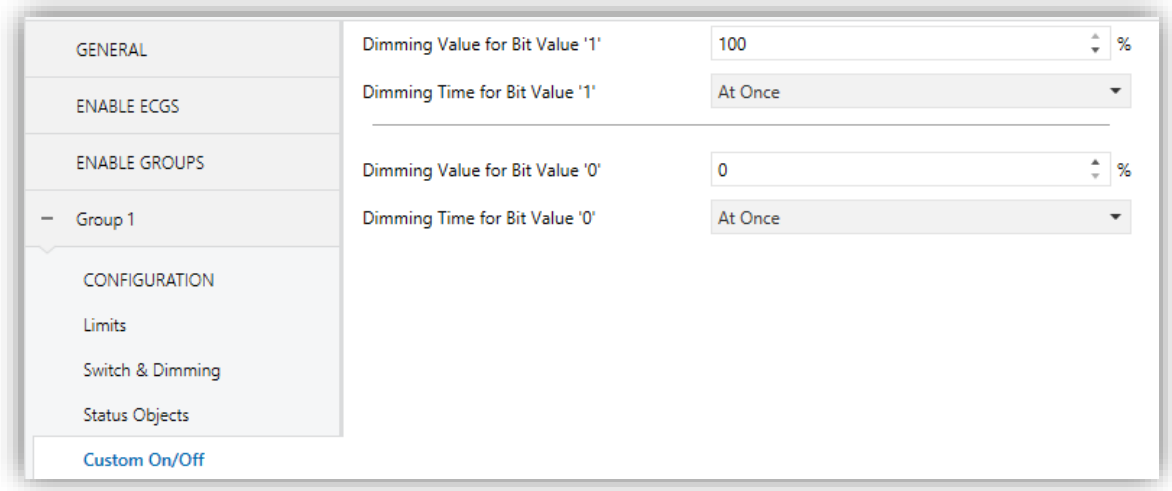

**Abb. 18.** Benutzerdefiniertes Ein/Aus

Hier kann das spezifische Verhalten bei Empfang der Werte "1" oder "0" festgelegt werden:

- **Dimmwert bei '1'**: legt den Dimmwert in Prozent (0% to 100%) fest, den die Gruppe annimmt, wenn der Wert "1" empfangen wird.
- **Dimmzeit bei '1'**: "Direkt", "Dimmzeit 1", "Dimmzeit 2", "Dimmzeit 3.
- **Dimmwert bei '0'** und **Dimmzeit bei '0'**: analog zu den obigen beiden Parameter aber bezogen auf den Empfang des Wertes "0".

#### <span id="page-36-0"></span>**2.5.7 ZEITFUNKTIONEN**

Diese Funktion ermöglicht das Konfigurieren von einfachen **Zeitfunktionen** und einer **Blinksequenz** für die entsprechende Gruppe, beide Funktionen können einzeln aktiviert oder deaktiviert werden.

Die **einfache Zeitfunktion** besteht aus dem Einschalten der Gruppe (mit optionaler Verzögerung) bei Empfang des Auslöseobjektes und einem Ausschalten entweder automatisch (nach einer bestimmten Zeitperiode) oder durch das entsprechende Auslöseobjekt, ebenfalls mit optionaler Verzögerung.

Die Funktion **Blinken** besteht aus einer bestimmten parametrierbaren Anzahl von Einschalt- und Ausschaltvorgängen.

#### **ETS PARAMETRIERUNG**

Nach Aktivierung erscheinen die folgenden Parameter in der ETS:

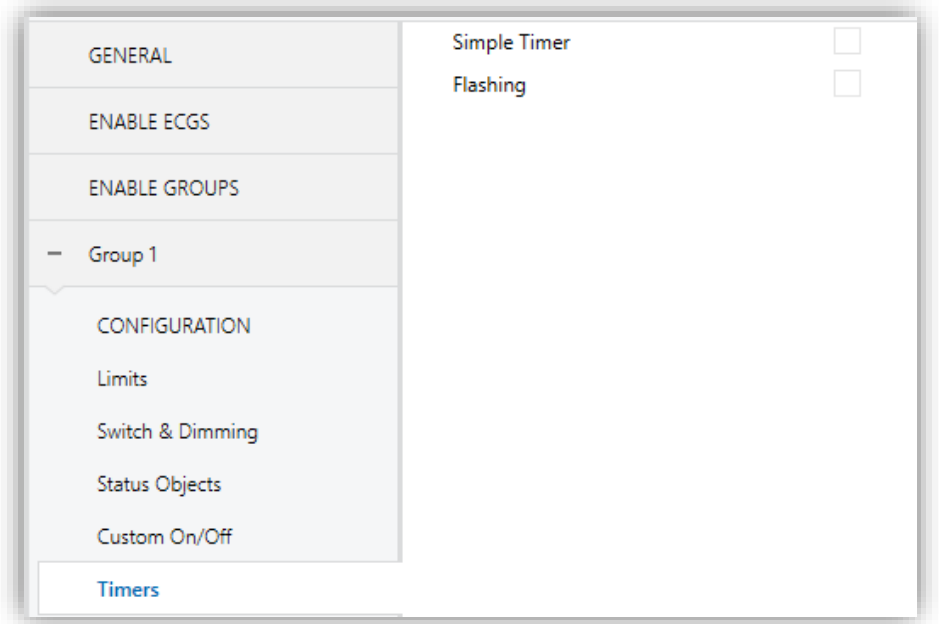

**Abb. 19.** Zeitfunktionen

**Einfache Zeitfunktion** und **Blinken** sind werksseitig deaktiviert. Nach Aktivierung werden die ein-byte Kommunikationsobjekte "**[Gruppe n] Einfache Zeitfunktion**" und "**[Gruppe n] Blinken**" freigeschaltet. Ein zusätzlicher Parameter erscheint für jede Funktion.

#### 2.5.7.1 EINFACHE ZEITFUNKTION

Die Einfache Zeitfunktion verfügt über folgende Parameter:

- **Einschaltverzögerung**: Verzögerung zwischen Empfang des Auslöseobjektes und dem Einschalten.
- **Ausschaltverzögerung**: Verzögerung zwischen Empfang des Auslöseobjektes und dem Ausschalten.
- **Einschaltdauer**: Zeitdauer, die die Gruppe eingeschaltet bleibt bis diese automatisch ausgeschaltet wird (außer der Ausschaltbefehl erfolgt via Bus, dann wird die Gruppe sofort ausgeschaltet).
- **Aktion im Fall einer Neuauslösung**: legt fest, was geschieht, wenn das Auslöseobjekt mehrere Male hintereinander empfangen wird.
	- **Nichts**: der aktuelle Timer wird nicht neu gestartet.
	- **Neustarten**: der Timer wird von 0 neu gestartet.
	- **Multiplikation**: der Timer der Einschaltdauer wird mit der Anzahl der neu empfangenen Auslöseobjekte multipliziert (bis zu 5 Mal).
- **Ein-Wert**: legt den Dimmwert fest, den die Gruppe während der Einschaltdauer annimmt.
- **Dimmzeit**: legt die gewünschte Regulierung der Helligkeit fest.

**Wichtig**: *Die Einfache Zeitfunktion (egal ob Einschaltdauer oder Ein- /Ausschaltverzögerung) wird jedes mal unterbrochen, wenn andere Dimmbefehle empfangen werden.*

#### **ETS PARAMETRIERUNG**

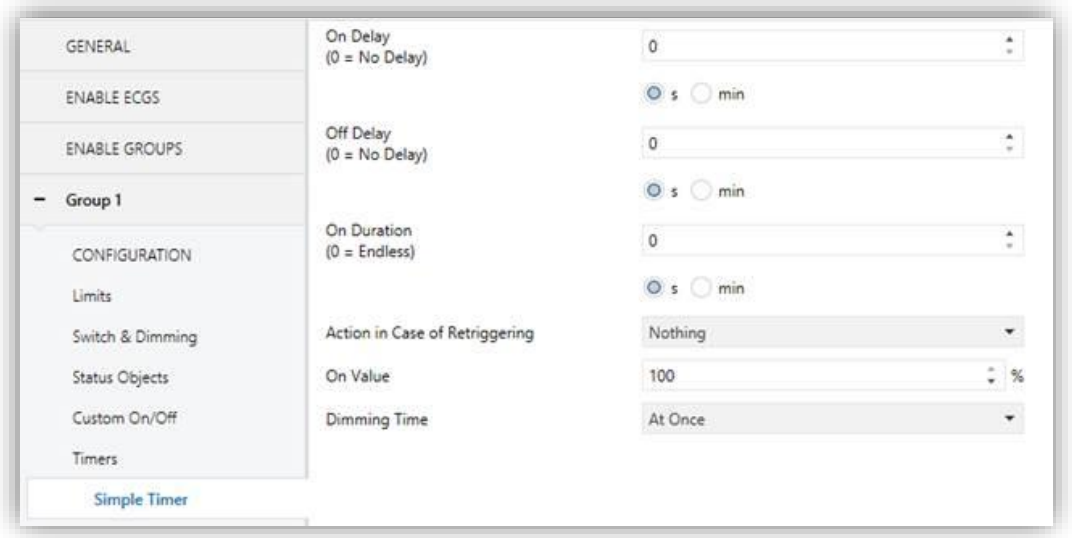

**Abb. 20.** Einfache Zeitfunktion

Nach Aktivierung des Parameters gibt das ein-bit Objekt "**[Gruppe n] einfache Zeitfunktion**" frei, welches mit dem Wert "1" einschaltet und mit dem Wert "0" ausschaltet. Beide Aktionen können mit dem folgenden Parameter verzögert werden:

- **Einschaltverzögerung**: legt die Verzögerung nach Empfang des Wertes "1" durch das Objekt "**[Gruppe n] einfache Zeitfunktion**" fest. 0 bis 255 Sekunden oder Minuten.
- **Ausschaltverzögerung**: legt die Verzögerung nach Empfang des Wertes "0" durch das Objekt "**[Gruppe n] einfache Zeitfunktion**" fest. 0 bis 255 Sekunden oder Minuten.
- **Einschaltdauer**: legt die Zeit fest, die die Gruppe eingeschaltet bleibt, 0 bis 255 Sekunden oder Minuten. Der Wert "0" (Default) deaktiviert das automatische Abschalten, die Gruppe bleibt im Ein-Zustand.
- **Aktion im Fall einer Neuauslösung**: legt fest, was geschieht, wenn das Auslöseobjekt mehrere Male hintereinander empfangen wird.
	- "Nichts".
	- "Neustarten".
	- > "Multiplikation".
- **Ein-Wert**: legt den Dimmwert fest, den die Gruppe während der Einschaltdauer annimmt.
- **Dimmzeit**: "Direkt", "Dimmzeit 1", "Dimmzeit 2", "Dimmzeit 3".

#### *Beispiel:*

- *Einschaltdauer: 2 s.* ß
- $\bullet$ *Ausschaltverzögerung: 2 s.*
- *Einschaltverzögerung: 4 s.* <u>, o</u>
- *Ein-Wert 100%*  $\bullet$
- $\cdot$ *Dimmzeit: Direkt.*

*Angenommen, die Bezeichnung "1" korrespondiert mit dem Empfang des Wertes "1" durch das Objekt "[Gruppe n] einfache Zeitfunktion" und das die Bezeichnung "0" korrespondiert mit dem Empfang des Wertes "0", so ist das erwartete Verhalten wie folgt:*

#### *Aktion im Fall einer Neuauslösung: Nichts*

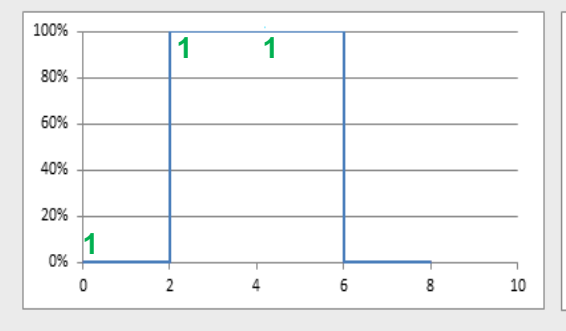

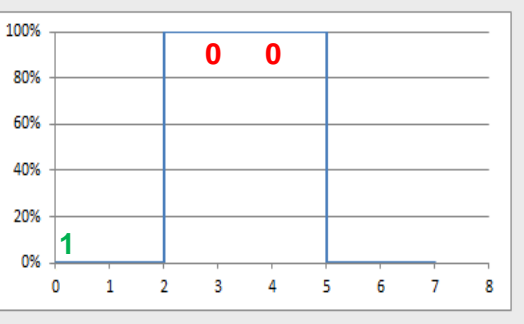

#### *Aktion im Fall einer Neuauslösung: Neustarten*

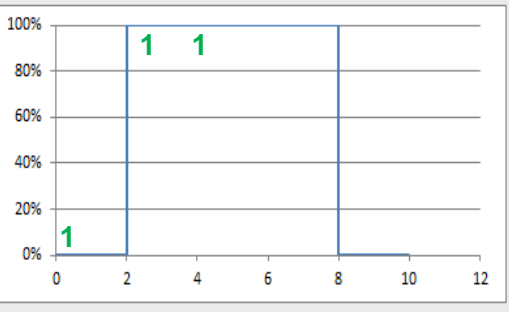

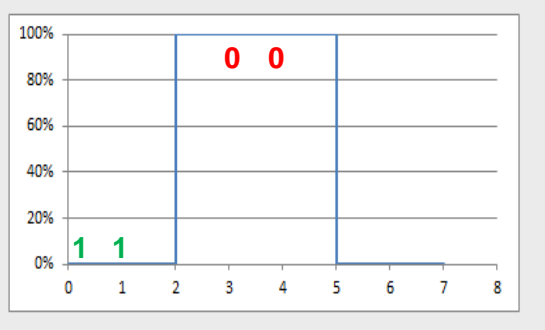

#### *Aktion im Fall einer Neuauslösung= Multiplikation*

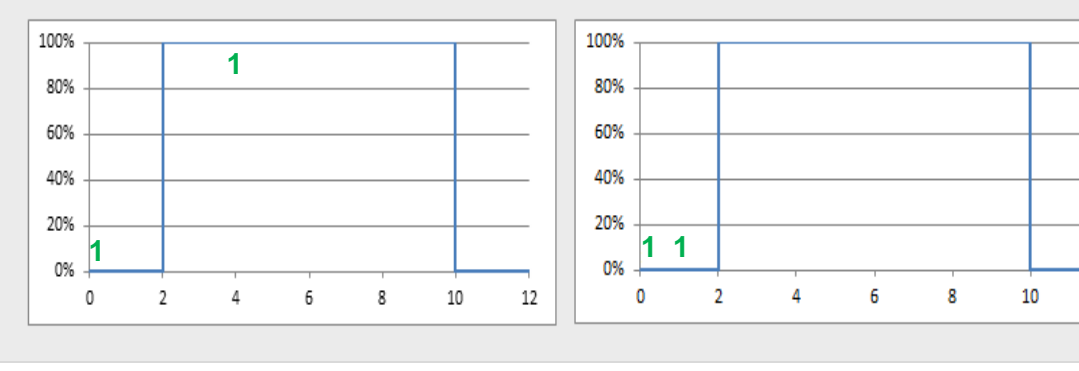

12

#### 2.5.7.2 BLINKEN

Die Einfache Zeitfunktion verfügt über folgende Parameter:

- **Einschaltdauer**: Länge jedes "Ein" Zustandes während der Sequenz.
- **Ausschaltdauer**: Länge jedes "Aus" Zustandes während der Sequenz.
- **Wiederholungen**: Anzahl der Wiederholungen innerhalb der Sequenz.
- **Ein-Wert**: legt den Dimmwert fest, den die Gruppe während der Einschaltdauer annimmt.
- **End-Wert**: legt den Dimmwert fest, den die Gruppe nach der letzten Wiederholung annimmt.

#### **ETS PARAMETRIERUNG**

Nach Aktivierung der Blinken Funktion wird das ein-bit Kommunikationsobjekt "**[Gruppe n] Blinken**" freigegeben, das die Ein-Aus-Ein... Sequenz mit Empfang des Wertes "1" startet und mit Empfang des Wertes "0" beendet. Die Optionen sind wie folgt:

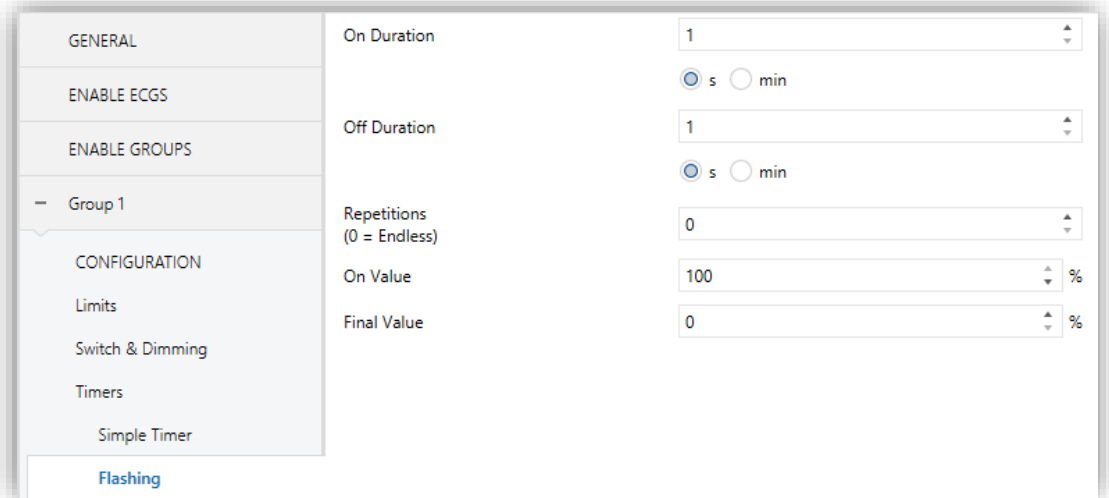

**Abb. 21.** Blinken

- **Einschaltdauer**: legt die Zeit fest, die die Gruppe eingeschaltet bleibt, 1 bis 255 Sekunden oder Minuten.
- **Ausschaltdauer**: legt die Zeit fest, die die Gruppe ausgeschaltet bleibt, 1 bis 255 Sekunden oder Minuten.
- **Wiederholungen**: legt die Zahl der Wiederholungen der Sequenz fest, zwischen 0 und 255. Der Wert "0" (Default) löst eine unendliche Anzahl an Wiederholungen aus bis die Sequenz via Objekt unterbrochen wird.
- **Ein-Wert**: legt den Dimmwert (0% 100%) fest, den die Gruppe während der Einschaltdauer annimmt.
- **End-Wert**: legt den Dimmwert fest, den die Gruppe nach der letzten Wiederholung annimmt (0% bis 100%) oder nach Empfang des Wertes "0" durch das Objekt "**[Gruppe n] Blinken**".

#### <span id="page-42-0"></span>**2.5.8 SPERREN**

Die Aktivierung dieser Funktion gibt ein **ein-bit** Objekt frei, mit dem die Gruppe gesperrt oder entsperrt werden kann. Durch das Sperren der Gruppe werden alle weiteren Befehlen des KNX Bus an diese Gruppe ignoriert.

Der Empfang eines Sperrbefehls während einer laufenden Sequenz, eine Blinksequenz oder einer zeitgesteuerten Aktion **wird die Ausführung der Aktion unterbrechen.**

#### **ETS PARAMETRIERUNG**

Nach Aktivierung erscheinen die folgenden Optionen in der ETS:

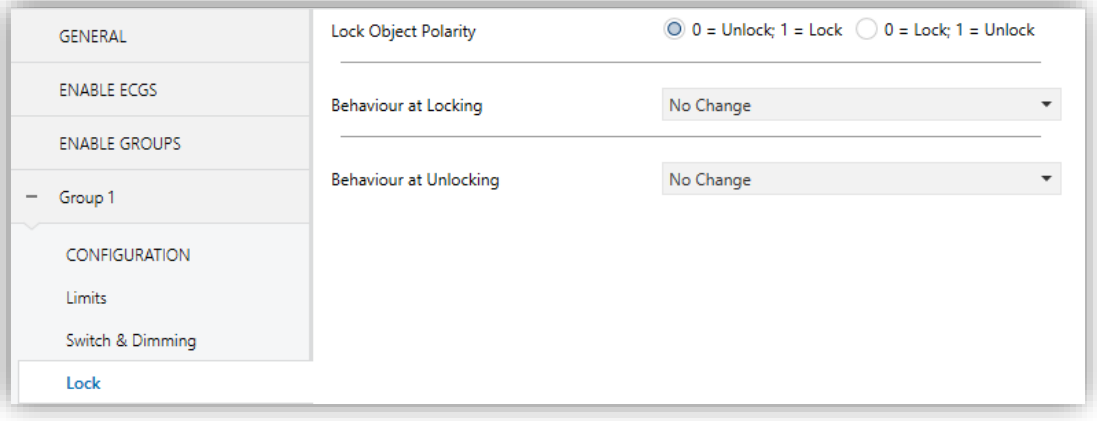

#### **Abb. 22.** Sperren

**Polarität des Sperrobjektes**: legt fest, welcher Wert dem Sperrbefehl auslöst und welcher den Entsperrbefehl. "0 = Entsperren; 1 = Sperren" (Default) oder " $0 =$  Sperren;  $1 =$  Entsperren".

- **Verhalten bei Sperrung**: legt die Aktion die ausgeführt wird wenn das Sperrobjekt empfangen wird: "Ohne Änderung" (Default), "Aus" (die Gruppe wird ausgeschaltet), "Ein" (die Gruppe wird eingeschaltet) oder "Definierter Wert" (ein Wert zwischen 0% und 100%).
- **Verhalten bei Entsperrung**: legt die Aktion die ausgeführt wird wenn das Entsperrobjekt empfangen wird: Die Optionen entsprechen dem Verhalten bei Sperrung, eine zusätzliche Option gibt es allerdings: "Vorheriger Status" (stellt den Helligkeitswert vor der Sperrung wieder her).

### <span id="page-43-0"></span>**2.5.9 BENUTZERDEFINIERTE INITIALISIERUNG**

Diese Funktion ermöglicht das Konfigurieren des Startverhaltens des Gerätes.

Die Optionen für die **benutzerdefinierte Initialisierung** beinhaltet die folgenden Optionen:

- Nach einem ETS Download verbleiben die Betriebsgeräte der Gruppe im Zustand Aus.
- Nach Busspannungswiederkehr nehmen die Betriebsgeräte den Status an, den diese vor dem KNX Spannungsausfall innehatten.

Bei einer **benutzerdefinierten Initialisierung** kann der gewünschte Zustand nach einem Spannungsausfall oder Download parametriert werden.

**Wichtig**: *KNX Busfehler schalten die Betriebsgeräte nicht aus, dies geschieht nur bei Ausfall der Spannungsversorgung.*

#### **ETS PARAMETRIERUNG**

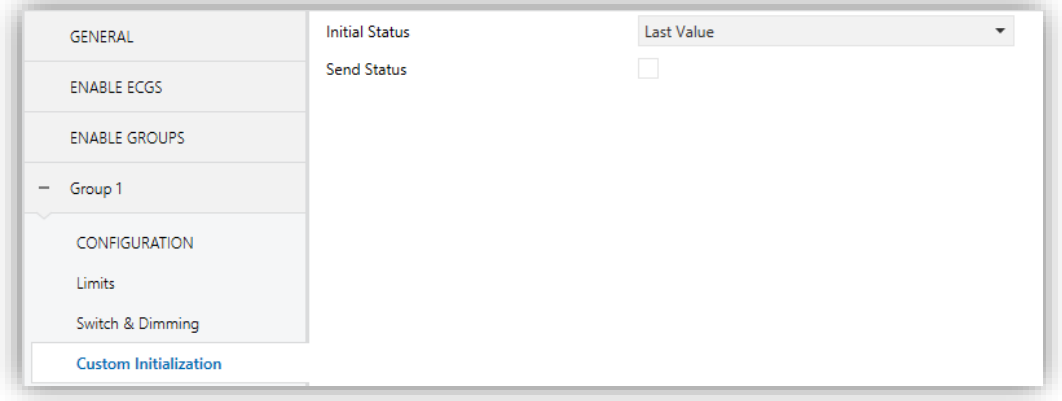

**Abb. 23.** Benutzerdefinierte Initialisierung

Nach Aktivierung dieser Option erscheinen die folgenden Parameter in der ETS:

- **Startzustand**: legt den gewünschten Startzustand der Gruppe fest:
	- "Letzter Wert" (Default): Nach Busspannungswiederkehr stellt die Gruppe den Zustand vor dem Busspannungsausfall wieder her. Diese Option hat keinen Einfluss auf den Zustand nach einem Download (die Gruppe verbleibt ausgeschaltet).
	- > "Aus": beim Gerätestart verbleibt die Gruppe immer ausgeschaltet.
	- "Definierter Wert": die Gruppe startet mit einem bestimmten Dimmwert (zwischen 0% und 100%), festzulegen im Parameter "**Wert**".
- **Status senden**: die Statusobjekte der Gruppe werden beim Gerätestart gesendet. Hierfür müssen die Statusobjekte aktiviert sein (siehe Abschnitt  $2.5.5$ ).
	- **Verzögerung**: legt die Verzögerung (in Sekunden) vor dem Senden fest.

#### <span id="page-44-0"></span>**2.5.10 MODI**

Das DALIBOX Interface 64/32 besitzt 2 spezielle Operationsmodi, den **Burn-In Modus** und **Automatisches Abschalten**, diese werden im nächsten Abschnitt beschrieben.

#### <span id="page-45-0"></span>2.5.10.1 AUTOMATISCHES ABSCHALTEN

Die Funktion des Automatischen Abschaltens sorgt dafür, das nach einer bestimmten Zeitdauer auf einem bestimmten Dimmwert ohne Unterbrechung durch Dimmbefehle die Gruppe abgeschaltet wird.

Diese Funktion tritt nicht in Kraft wenn folgendes in Kraft ist::

- Ein Fehler der Spannungsversorgung,
- **Ein Kurzschluss Fehler.**
- **.** Test Modus Ein.
- Sperren
- Burn-In Modus.
- Zeitfunktionen

#### **ETS PARAMETRIERUNG**

Wurden die Modi freigegeben, so erscheinen die folgenden Parameter in der ETS:

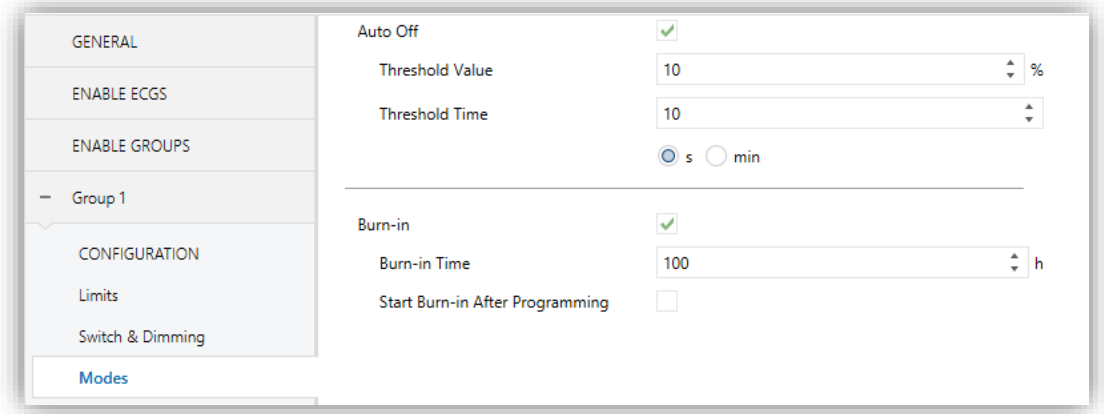

**Abb. 24.** Modi

- **Automatisches Abschalten**: ermöglicht das Aktivieren der Funktion Automatisches Abschalten.
	- **Schwellwert**: Dimmwert (zwischen 1% und 100%, 10% = Default) der das Automatische Abschalten auslöst wenn die Gruppe eine parametrierte Zeit auf diesem Wert verweilt.
	- **Zeit für Schwellwert**: Zeitdauer, bevor das Automatisches Abschalten ausgelöst wird, zwischen 1-50 Sekunden oder Minuten (10 Sekunden Default).

#### <span id="page-46-0"></span>2.5.10.2 BURN-IN MODUS

Der Burn-In Modus ist für spezielle Modelle von Leuchtmitteln gedacht, die eine bestimmte Zeitdauer eingeschaltet sein müssen, **bevor Dimmbefehle ausgelöst werden dürfen**. Bevor also die Betriebsgeräte der Gruppe nicht mindestens eine parametrierbare Zeit eingeschaltet sind, ist es nur möglich, **Ausschaltbefehle zu senden oder die Lasten auf 100% zu regeln.**

Falls **Grenzwerte** (entweder Helligkeitgrenzwerte oder Dimmgrenzwerte, siehe Abschnitt [2.5.3\)](#page-30-1), konfiguriert wurden, so werden diese bei aktivem Burn-In Modus nicht berücksichtigt. Die Lasten werden komplett eingeschaltet. Nachdem der Burn-In Modus beendet ist, werden die vorgegeben Grenzwerte angefahren.

Diese Funktionalität wird also mit erhöhter Priorität gegenüber anderen Funktionen behandelt (wenn der Burn-In Modus. Aktiv ist, werden Dimmbefehle über 0% als direkter Schaltvorgang auf 100% interpretiert).

- Relatives und absolutes Dimmen
- **Einfache Zeitfunktion und Blinken.**
- Sperr-/Entsperraktionen.
- . Initialisierung.
- Installations Test (siehe Abschnitt [2.8\)](#page-54-0).
- DALI Bus Ausfall (siehe Abschnitt [2.5.1\)](#page-28-1).

Mittel Kommunikationsobjekt kann der Burn-In Modus jederzeit erzwungen oder deaktiviert werden.

#### **ETS PARAMETRIERUNG**

Nach Aktivierung erscheinen die folgenden Optionen in der ETS:

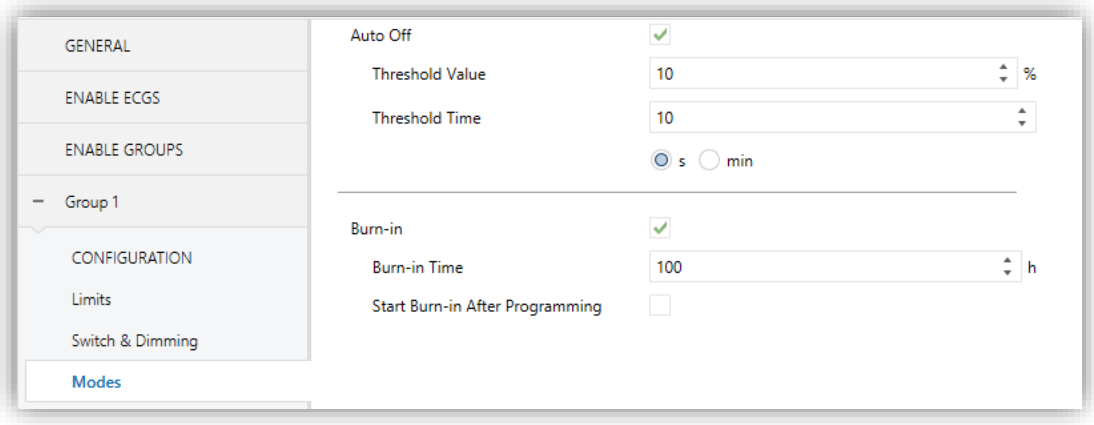

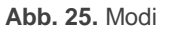

- **Burn-In Modus**: ermöglicht die Aktivierung der Burn-In Funktion. In diesem Fall erscheinen zwei neue Objekte:
	- "**[Gruppe n] Burn-in Modus (Status)**", wird gesendet, wenn bei der Gruppe der Burn-In Modus aktiviert (Wert "1") oder deaktiviert (Wert "0") wird.
	- "**[Gruppe n] Burn-in Modus**", ermöglicht die Aktivierung (Wert "1") oder Deaktivierung (Wert "0") des Burn-In Modus.

Die folgenden Parameter sind ebenfalls verfügbar:

- **Burn-In Zeit**: legt die Dauer des Burn-In Modus fest: zwischen 1 und 255 Stunden (100 h Default).
- **Burn-In nach Programmierung starten**: legt fest, ob beim Startverhalten der Burn-In Modus aktiv sein soll (siehe Abschnitt [2.5.9\)](#page-43-0).

**Wichtig**: diese Option wird keinen Effekt haben, wenn der Parameter *Gruppenzuordnungen bei Download überschreiben nicht aktiviert ist (siehe Abschnitt [2.2\)](#page-23-0)*.

## <span id="page-48-0"></span>**2.6 SZENEN**

### <span id="page-48-1"></span>**2.6.1 KONFIGURATION**

Dieses Feature ermöglicht das Definieren verschiedener Szenen (spezielle Helligkeitsoder Dimmsequenzen), die via **ein-byte Objekt** aktiviert werden können.

Das BOX Interface 64/32 bietet **bis zu 32** konfigurierbare Szenen die den unterschiedlichen Gruppen zugeordnet werden können.

#### **ETS PARAMETRIERUNG**

Nach Aktivierung erscheinen die folgenden Objekt in der ETS:

"**Szenensteuerung**" (ein byte): führt oder speichert die entsprechende Szene, deren Wert durch das Objekt empfangen wurde.

Der "**Szenen**" Tab in der ETS beinhaltet einen Sub-Tab namens "**Konfiguration**" mit den folgenden Parametern:

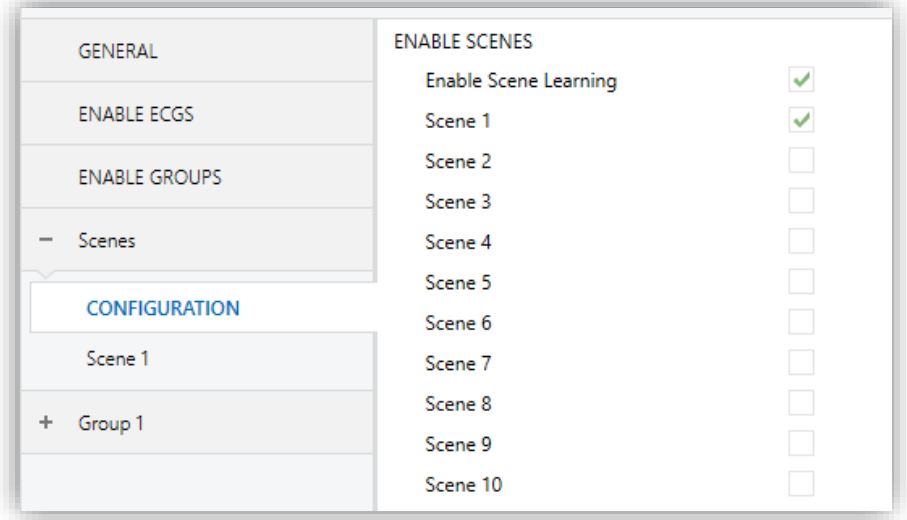

**Abb. 26.** Konfiguration

- **Szene lernen aktivieren**: ermöglicht das Überschreiben einer bestimmten Szene wenn der korrespondierende Wert durch das oben genannte Objekt empfangen wird.
- **Szene N**: aktiviert die Szene Nummer N (1 bis 32).

Mit jeder aktivierten Szene wird ein spezifischer Tab freigegeben, der mit "**Szene 'n'**", bezeichnet ist.

#### <span id="page-49-0"></span>**2.6.2 SZENE N**

Jeder der bis zu 32 Szenen muss ein dem KNX Standard eigener Szenenwert zugeordnet werden. Wird dieser Wert durch das Szenenobjekt empfangen, so wird die Szene ausgeführt, oder gespeichert falls der korrespondierende Szenenwert addiert mit 128 empfangen wird.

Die entsprechende Aktion, die jede Gruppe bei Aufruf der Szene kann einzeln konfiguriert werden.

#### **ETS PARAMETRIERUNG**

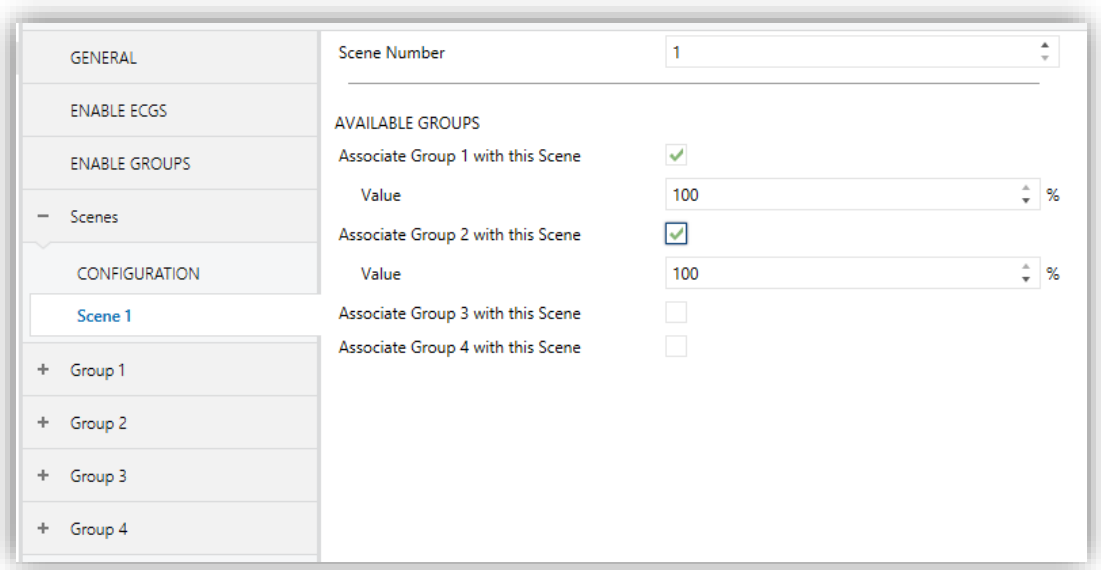

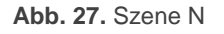

- **Szenennummer**: legt die Nummer der Szene fest (von 1 bis 64) deren Empfang durch das Kommunikationsobjekt "**Szenensteuerung**" die entsprechende Szene auslöst oder speichert.
- **Gruppe M mit dieser Szene verknüpfen**: ermöglicht das Verknüpfen der Szene mit verschiedenen Gruppen und das Festlegen des Dimmwertes (**Wert**, zwischen 0% und 100%) für jede einzelne. Beachten Sie bitte, das mehrere Szenen mit einer Gruppe verknüpft werden können.

## <span id="page-50-0"></span>**2.7 SEQUENZEN**

## <span id="page-50-1"></span>**2.7.1 KONFIGURATION**

Dieses Feature bietet die Möglichkeit, **bis zu 16** Dimmsequenzen zu konfigurieren, die unterschiedlichen Gruppen zugeordnet werden können. Sequenzen können zeitgleich ausgeführt werden, das starten einer neuen Sequenz beendet die aktuelle Ausführung einer Sequenz nicht.

#### **ETS PARAMETRIERUNG**

Nach Aktivierung erscheinen die folgenden Objekt in der ETS:

"**Sequenzsteuerung**" (ein-byte): löst die Sequenz aus, deren Nummer durch das Kommunikationsobjekt empfangen wurde:

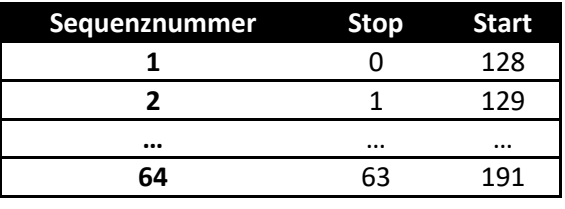

**Tabelle 3.** Sequenzsteuerung

"**Sequenzstart**" (ein-byte): ähnelt dem Szenenobjekt (siehe Abschnitt [2.6\)](#page-48-0), aber ohne Speicherfunktion.

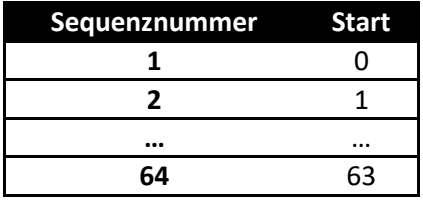

**Tabelle 4.** Sequenzstart

"**Sequenz stoppen**" (ein bit): unterbricht sämtliche Sequenzen bei Empfang der Werte "1" oder "0".

Der Tab "**Konfiguration**" enthält die folgenden Parameter:

| <b>GENERAL</b>       | <b>ENABLE SEQUENCES</b> |  |  |  |
|----------------------|-------------------------|--|--|--|
|                      | Sequence 1              |  |  |  |
| <b>ENABLE ECGS</b>   | Sequence 2              |  |  |  |
| <b>ENABLE GROUPS</b> | Sequence 3              |  |  |  |
|                      | Sequence 4              |  |  |  |
| Scenes<br>÷.         | Sequence 5              |  |  |  |
|                      | Sequence 6              |  |  |  |
| Sequences            | Sequence 7              |  |  |  |
| <b>CONFIGURATION</b> | Sequence 8              |  |  |  |
|                      | $C = 1$                 |  |  |  |

Abb. 28. Konfiguration

#### $\cdot$ **Sequenz N**: aktiviert die Sequenz N.

Ein spezifischer Tab erscheint pro aktivierter Sequenz.

#### <span id="page-51-0"></span>**2.7.2 SEQUENZ N**

In jeder Sequenz können bis zu **fünf Aktionen** ausgeführt werden. Für jede einzelne Aktion kann sowohl die Gruppe als auch der anzunehmende Dimmwert als auch die Dimmzeit (direkt oder sanft) und die Dauer bis zum Wechsel zur nächsten Aktion festgelegt werden.

#### **ETS PARAMETRIERUNG**

Der Tab "**Sequenz N**" enthält die folgenden Parameter:

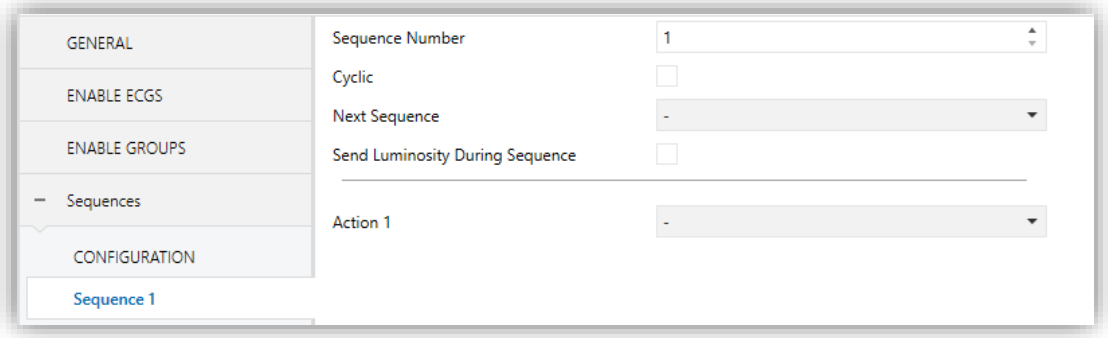

**Abb. 29.** Sequenz N

**Sequenznummer**: legt die Nummer der Sequenz fest (von 1 bis 64) deren Empfang durch das korrespondierende Kommunikationsobjekt die entsprechende Szene auslöst oder speichert.

- **Zyklisch**: legt fest ob die Sequenz nach Ablauf der letzten Aktion neu gestartet werden soll.
- **Nächste Sequenz**: falls der Parameter **Zyklisch** nicht aktiviert ist, kann hier festgelegt werden, welche Sequenz anschließend ausgeführt werden soll. Die Optionen sind "Keine Sequenz" und "Sequenz 'n'" wobei 'n' ein Wert zwischen 1 und 64 ist.

Jede Sequenz kann aus bis zu **fünf Aktionen** bestehen:

**Aktion M**: gibt die Aktion Nummer M frei und ordnet dieser einer bestimmten Gruppe zu.

**Wichtig**: *Ist die gewählte Gruppe nicht freigegeben wird die Aktion nicht ausgeführt.*

- **Wert**: legt den Dimmwert fest zwischen 0% und 100%.
- **Dimmzeit**: "Direkt", "Dimmzeit 1", "Dimmzeit 2", "Dimmzeit 3", "Zeit bis zur nächsten Aktion" (in diesem Fall wird die Dimmzeit, das bedeutet die komplette Zeit für einen Durchlauf von 0% bis 100– mit der Aktionszeit übereinstimmen, welche im nächsten Parameter konfiguriert wird).
- **Zeit bis zur nächsten Aktion**: legt die Länge der Aktion fest, also die Zeit bis die nächste Aktion beginnt, zwischen 0 und 255 Sekunden oder Minuten.
- **Helligkeitswert während der Sequenz senden**: legt fest, ob das Objekt "**[Gruppe X] Dimmwert (Status)**" während dem Ablauf der Sequenz gesendet wird.

Das Beispiel einer benutzerdefinierten Sequenz wird in [Abb. 30g](#page-53-0)ezeigt.

**Wichtig**: *Um das Überschneiden von Aktionen zwischen Gruppen oder in der gleichen Gruppe zu vermeiden, bitte konfigurieren Sie Dimmzeiten und die Zeit bis zur nächsten Aktion mit Bedacht.*

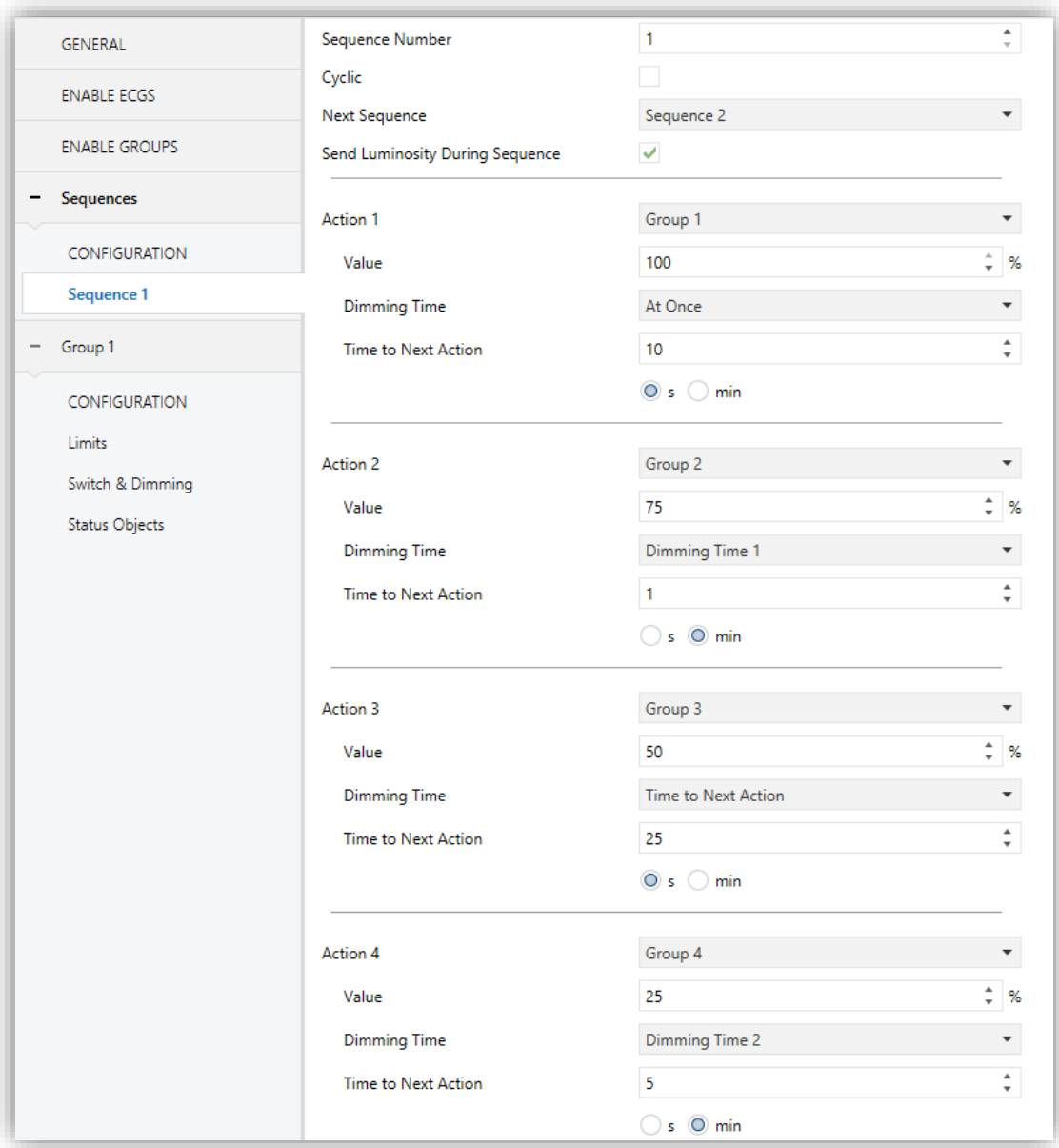

<span id="page-53-0"></span>**Abb. 30.** Sequenz (Beispiel)

## <span id="page-54-0"></span>**2.8 DISPLAY**

## <span id="page-54-1"></span>**2.8.1 HAUPTMENÜ**

Das DALIBOX Interface 64/32 besitzt ein **128x64 Pixel Display** mit **sechs zusätzlichen Tasten** um durch die Optionen zu schalten, die auf dem Display angezeigt werden..

Im normalen Betrieb ist das Display ausgeschaltet um Energie zu sparen. Ein Tastendruck aktiviert das Display und zeigt das Hauptmenü. Nach **einer Minute** ohne weitere Interaktion wird das Display wieder ausgeschaltet.

Das **Hauptmenü** bietet die folgenden Optionen:

- 1. Installation
- 2. Reset All EVGs
- 3. Manual Control
- 4. Scene Control
- 5. Burn-in Control
- 6. Application Version

Hier kann via Tastendruck ausgewählt werden, ▼ und ▲. Um die Untermenüs auszuwählen drücken Sie auf die OK-Taste. Um eine Ebene zurückzuschalten, drücken Sie die ESC-Taste.

**Wichtig**: *Bei Spannungsausfall oder Kurzschluss schaltet das Display zurück ins Hauptmenü, auch wenn Untermenüs geöffnet waren. Die Nachricht "Bus Error" wird gezeigt, falls in Untermenüs navigiert werden soll, bevor die Störung behoben ist.*

#### <span id="page-54-2"></span>**2.8.2 INSTALLATION**

Dieses Untermenü ermöglicht Aktionen, die bei Installation und Inbetriebnahme eines DALI Systems oder bei der Wartung hilfreich sind:

- Testen der EVGs im DALI Bus.  $\cdot$
- Identifizieren und modifizieren der EVG Adressen.
- Identifizieren und modifizieren von Gruppenzuordnungen der EVGs.
- Prüfen der EVGs auf Fehler und Zurücksetzen des Präsenzfehlers.

Prüfen der EVG Betriebsdauer und zurücksetzen des Zählers.

Alle diese Aktionen können mit jedem EVG im DALI Bus durchgeführt werden, auch wenn es nicht in den Parametern freigegeben wurde (siehe Abschnitt [2.2\)](#page-23-0).

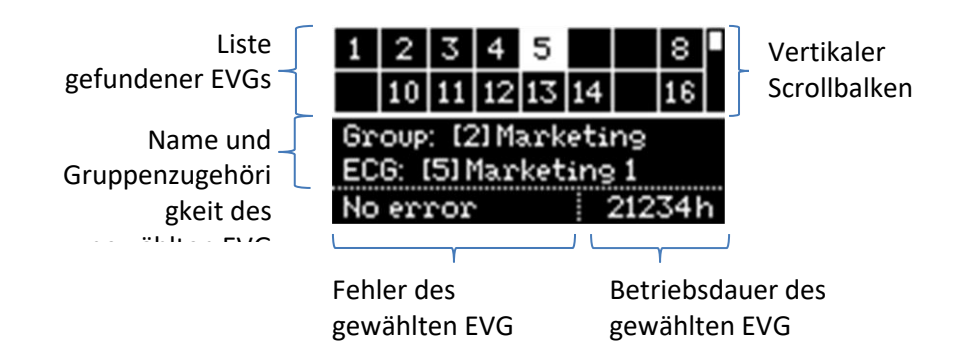

**Abb. 31.** Installation Untermenü

**Wichtig**: *Nach Verlassen des Installationsmenüs werden die vorherigen Dimmwerte wieder angefahren, falls diese geändert wurden.*

#### 2.8.2.1 AUSWAHL UND TESTEN DER EVGS

Die Zellen in der oberen Tabelle repräsentieren gefundene Betriebsgeräte. Leere Zellen entsprechen Adressen, die noch keinem Betriebsgerät zugeordnet wurden. Um zwischen den Zellen umher zuschalten, bitte die Pfeiltasten nutzen. Beachten Sie bitte, das nur zwei Reihen zeitgleich angezeigt werden, um weitere Reihen anzuzeigen, bitte die Auf- und Abwärts Pfeile nutzen.

Die aktuell hervorgehobene Zelle und das zugehörige Betriebsgerät beginnt zu **blinken**  um erkennen, welches Betriebsgerät welcher Adresse zugeordnet wurde.

Durch Druck auf **OK** wird die gewählte Zelle mit einer unterbrochenen Linie umgeben und das Betriebsgerät hört auf zu blinken. Dies ermöglicht den Zugang zur Gruppenzuweisung.

#### <span id="page-55-0"></span>2.8.2.2 GRUPPEN ZUWEISUNG

Nach Zugang zur Gruppenzuweisungsfunktion kann mit den Tasten < und ► durch die verfügbaren Gruppen geschaltet werden. Die Option "**No Group**" (Keine Gruppe) ist am Ende der Liste. Um eine Zuweisung zu tätigen bitte die Taste **OK** drücken. Ein Pop-Up Fenster erscheint: ("**Change Group?**") (Gruppe ändern) und fragt nach Bestätigung, dazu bitte die Taste **OK** drücken.

|                      |                        |  |  |  |                     | П |  |                    |  |  | 2   3   4   5 |  |  | в |  |
|----------------------|------------------------|--|--|--|---------------------|---|--|--------------------|--|--|---------------|--|--|---|--|
|                      | 10   11   12   13   14 |  |  |  |                     |   |  | 10  11  12  13  14 |  |  |               |  |  |   |  |
| Group:  (2)Marketing |                        |  |  |  | IGroup: ISIHw       |   |  |                    |  |  |               |  |  |   |  |
| ECG: 151Marketing 1, |                        |  |  |  | ECG: [5]Marketing 1 |   |  |                    |  |  |               |  |  |   |  |
|                      | y o prime              |  |  |  | H                   |   |  | No errori          |  |  |               |  |  |   |  |

**Abb. 32.** Gruppen Zuweisung

<span id="page-56-0"></span>[Abb. 32](#page-56-0) Zeigt wie ein Betriebsgerät mit Adresse 5 (ursprünglich zugehörig zu Gruppe 2) der Gruppe 3 zugewiesen wird.

**Wichtig**: *Wird ein Betriebsgerät einer individuellen Gruppe zugewiesen (17-32) der bereits ein Betriebsgerät zugewiesen ist, so wird letzteres "No group"* (Keine Gruppe) zugeteilt.

Um die EVG Adresszuweisung zu wählen, bitte betätigen Sie die ▼ Taste. Um eine Menüebene nach oben zu navigieren, bitte drücken Sie ESC oder ▲.

#### 2.8.2.3 ADDRESSZUWEISUNG

Wie bereits in Abschnitt [2.8.2.2](#page-55-0) erwähnt ist es möglich, die Adresse des gewählten Betriebsmittel zu ändern. Nach Zugang zu dieser Option ermöglichen die Tasten ◄ und ► das Navigieren durch die verfügbaren Adressen (sowohl ungenutzte als auch bereits genutzte Adressen).

Freie Adressen und Adressen, die automatisch vom DALIBOX Interface 64/32 zugewiesen wurden (denen vorher via ETS noch kein Name gegeben wurde, siehe Abschnitt [2.2\)](#page-23-0) werden als Zahl in eckigen Klammern angezeigt.

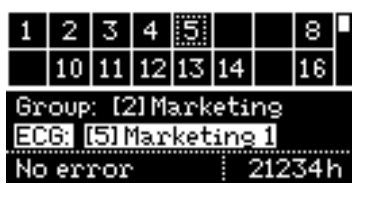

**Abb. 33.** EVG Adresse

Zur Bestätigung der Zuordnung drücken Sie **OK**. Bitte beachten Sie:

Bei Zuordnung zu einer freien Adresse wird die aktuelle Zelle frei (leer) während die zur neuen Adresse korrespondierende Zelle nicht mehr leer ist.

Bei Zuordnung zu einer bereits zugewiesenen Adresse teilt das DALIBOX Interface 64/32 letzteres automatisch einer neuen Adresse zu. Sind bereits 64 Adressen in Benutzung, so **ist keine Zuordnung mehr möglich**: nach Druck auf OK verbleiben die aktuellen Adressen in der bisherigen Zuordnung. Um Adresswechsel in einem solche Fall durchzuführen, so trennen Sie bitte ein noch nicht zugewiesenes Beriebsgerät (also ein Betriebsgerät, dessen Adresse automatisch vergeben wurde) führen Sie die gewünschte Zuordnung durch und schließen Sie das Gerät wieder an (welchem jetzt vom DALIBOX Interface 64/32 die einzig verbliebene frei Adresse zugewiesen wird).

Um die EVG Adresszuweisung zu wählen, bitte betätigen Sie die ▼ Taste.

#### 2.8.2.4 BETRIEBSGERÄTE FEHLER

Diese Box zeigt die Fehler des gewählten Betriebsgerätes an (siehe Abschnitt [2.1.1\)](#page-16-0):

- Sind keine Fehler aufgetreten zeigt diese Box "**No error**" (Kein Fehler).
- Bei einem Präsenzfehler, einem EVG Fehler oder Leuchtmittelfehler zeigt die Box "**Err: Presence**", "**Err: ECG Failure**" und "**Err: Lamp Failure**". Treten die beiden letzten Fehler zeitgleich auf zeigt die Box "**Err: ECG & Lamp**".
- Fehler der Spannungsversorgung, und Kurzschluss Fehler werden vom DALIBOX Interface 64/32 angezeigt mit "**Bus Error: Power Supply**" und "**Bus Error: Shor Circuit**" direkt wenn versucht wird, in das Installation Untermenü zu navigieren.

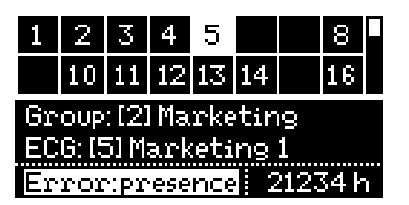

**Abb. 34.** EVG Fehler

**Betriebsgeräte mit EVG Präsenzfehler** können aus der oberen Spalte entfernt werden falls diese nicht mehr benötigt werden und auch vom DALI Bus entfernt wurden. Dafür betätigen Sie bitte **OK**. Ein zweiter Druck auf die Taste **OK** bestätigt den "**Delete ECG?**" (EVG Löschen) Dialog und das Betriebsgerät wird entfernt. Um diese Aktion abzubrechen betätigen Sie einfach eine andere Taste.

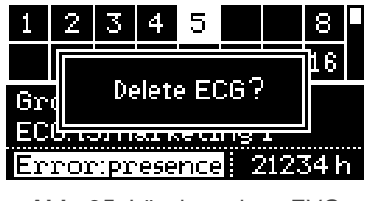

**Abb. 35.** Löschen eines EVG

Um den Betriebsstundenzähler auszuwählen, bitte betätigen Sie die ▼ Taste.

#### 2.8.2.5 BETRIEBSZEIT

Diese Box zeigt die komplette Betriebszeit der Betriebsgerätes (siehe Abschnitt [2.4.1](#page-26-1) und Abschnitt [2.5.2\)](#page-30-0) auch wenn das entsprechende Objekt nicht in den Parametern freigeben wurde. Die Ermittlung wird vom DALIBOX Interface 64/32 entsprechend des Betriebes bei einem Helligkeitswert von über 0% durchgeführt..

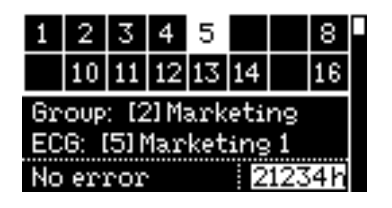

**Abb. 36.** Betriebszeit

Hier kann der Zähler auf Null gesetzt werden (etwa wenn das Leuchtmittel ersetzt wird) betätigen Sie bitte **OK**. Bestätigen Sie den "**Reset Time?**" (Zeit zurücksetzen) Dialog mittels Druck auf die Taste **OK**.

#### <span id="page-58-0"></span>**2.8.3 RESET ALL ECGS**

Dieses Untermenü ermöglicht das Zurücksetzen aller Betriebsgeräte auf Werkszustand, Entfernen der Adresszuweisungen. Anschließend für das DALIBOX Interface 64/32 eine **automatische EVG Erkennung und Adresszuweisung nach einer Minute durch**. Diese Verzögerung ermöglicht dem Integrator das Entfernen der Betriebsgeräte, denen keine neue Adresse zugewiesen werden soll.

Dieser Prozess **ändert keine Gruppenzuweisungen**.

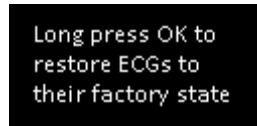

**Abb. 37.** Reset All ECGs Untermenü

Nach einem langen Druck auf **OK** erscheint der "**Restore ECGs?**" (EVGs zurücksetzen) Dialog. Zur Betätigung betätigen Sie erneut die Taste **OK**. Zum Abbrechen bitte eine andere Taste drücken.

#### <span id="page-59-0"></span>**2.8.4 MANUAL CONTROL**

Dieses Untermenü ermöglicht eine manuelle Steuerung des Dimmvorgangs der einzelnen Gruppen. Die **Aktionen, die ausgeführt werden können sind wie folgt**: Einschalten, Ausschalten, Helligkeit erhöhen, Helligkeit reduzieren.

Nach Auswahl dieses Untermenüs erscheint eine Gruppenauswahl im oberen Bereich des Displays. Leere Zellen korrespondieren zu den Gruppennummer (zwischen 1 und 32) die nicht genutzt werden. Zur Navigation bitte die ◄, ►, ▼ und ▲ Tasten nutzen.

Der untere Bereich des Displays zeigt die Nummer und, falls via Parameter vergeben, den Namen der Gruppe.

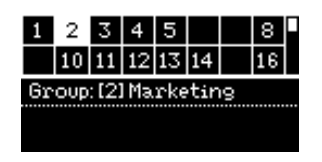

**Abb. 38.** Manual Control

Zur Gruppensteuerung bitte **OK** betätigen. Der untere Bereich zeigt die zugehörigen **Bezeichnung**:

- Einschalten: ►
- Ausschalten: ◄
- Helligkeit erhöhen: ▲
- Helligkeit reduzieren: ▼

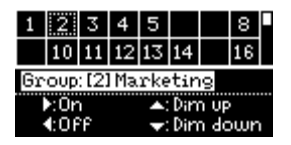

**Abb. 39.** Manuelle Steuerung

## <span id="page-60-0"></span>**2.8.5 SCENE CONTROL**

Dieses Untermenü ermöglicht das manuelle **Aufrufen** und **Speichern** von Szenen. Das Speichern von Szenen ist nur möglich, falls es via Parameter freigegeben wurde (Abschnitt [2.6\)](#page-48-0).

Nach Auswahl dieses Untermenüs wird eine Tabelle mit **16 verfügbaren Szenen**  gezeigt. Zur Navigation bitte die ◄, ►, ▼ und ▲ Tasten nutzen. Leere Zellen zeigen nicht aktivierte Szenen an.

Der untere Bereich zeigt die Beschreibung wie eine Szene aufgerufen oder gespeichert werden kann:

- **To run the selected scene**, please short-press on **OK**. (Zum Aufrufen bitte kurz OK drücken)
- **To save the selected scene**, please long-press on **OK**. (Zum Speichern bitte lang OK drücken).

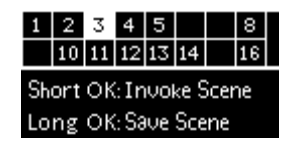

**Abb. 40.** Szenensteuerung

Nach Aufruf oder Speicherung einer Szene wird ein Test zur Bestätigung gezeigt ("**Scene N invoked**" oder "**Scene N saved**").

#### <span id="page-60-1"></span>**2.8.6 BURN-IN CONTROL**

Dieses Untermenü ermöglicht das Prüfen des **Status des Burn-In Modus** (siehe Abschnitt [2.5.10.2\)](#page-46-0) jeder Gruppe **als auch das Aktivieren** oder **Deaktivieren** des Burn-In Modus. Dies kann bei einigen Leuchtmitteln vor Inbetriebnahme Voraussetzung sein.

Nach Auswahl dieses Untermenüs zeigt der obere Bereich des Displays die auszuwählenden Gruppe (siehe Abschnitt [2.8.4\)](#page-59-0). Im unteren Bereich wird die Gruppennummer, der Name und der Status des Burn-In Modus angezeigt. Zusätzlich finden Sie hier die Anleitung, wie dieser Modus zu aktivieren oder deaktivieren ist (**langer Tastendruck auf OK** = Aktiv, falls bereits aktiv **langer Tastendruck auf OK** = deaktivieren).

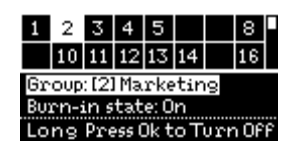

**Abb. 41.** Burn-in Steuerung

**Wichtig**: *Wurde der Burn-In Modus für eine bestimmte Gruppe nicht via Parameter freigegeben, wird diese Gruppe trotzdem in der Auswahl angezeigt, wird allerdings versucht, der Modus zu aktivieren, so erscheint die Nachricht "Burn-in state: not available".*

### <span id="page-61-0"></span>**2.8.7 APPLICATION VERSION**

Dieses Untermenü zeigt die aktuell auf dem Gerät befindliche Applikationsversion.

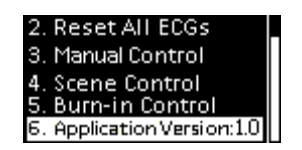

**Abb. 42.** Applikationsversion

## **ANNEX I. KOMMUNIKATIONSOBJEKTE**

.<sup>•</sup> "Functional range" shows the values that, with independence of any other values permitted by the bus according to the object size, may be of any use or have a particular meaning because of the specifications or restrictions from both the KNX standard or the application Programmier itself.

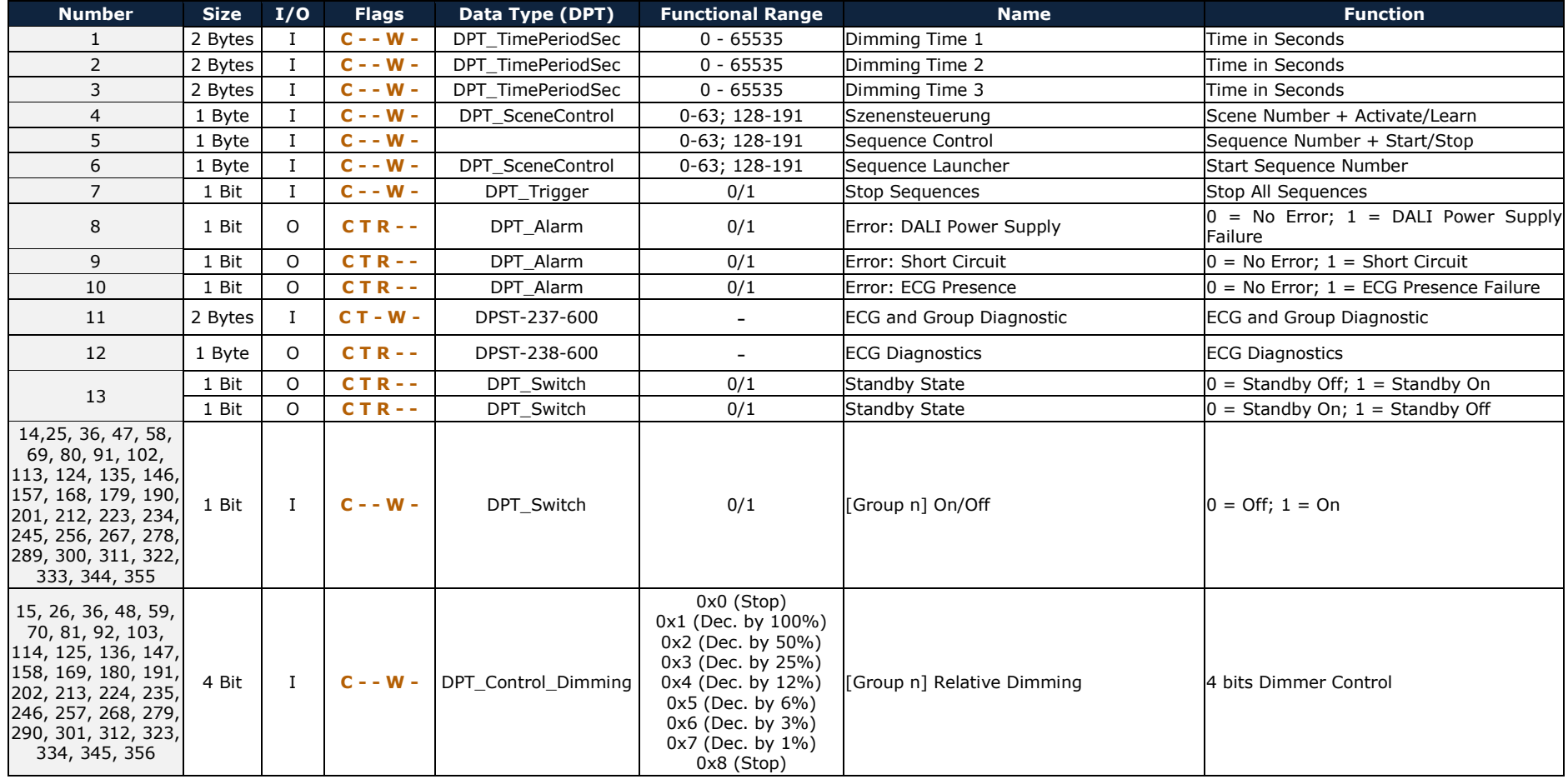

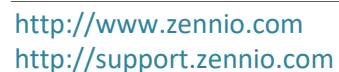

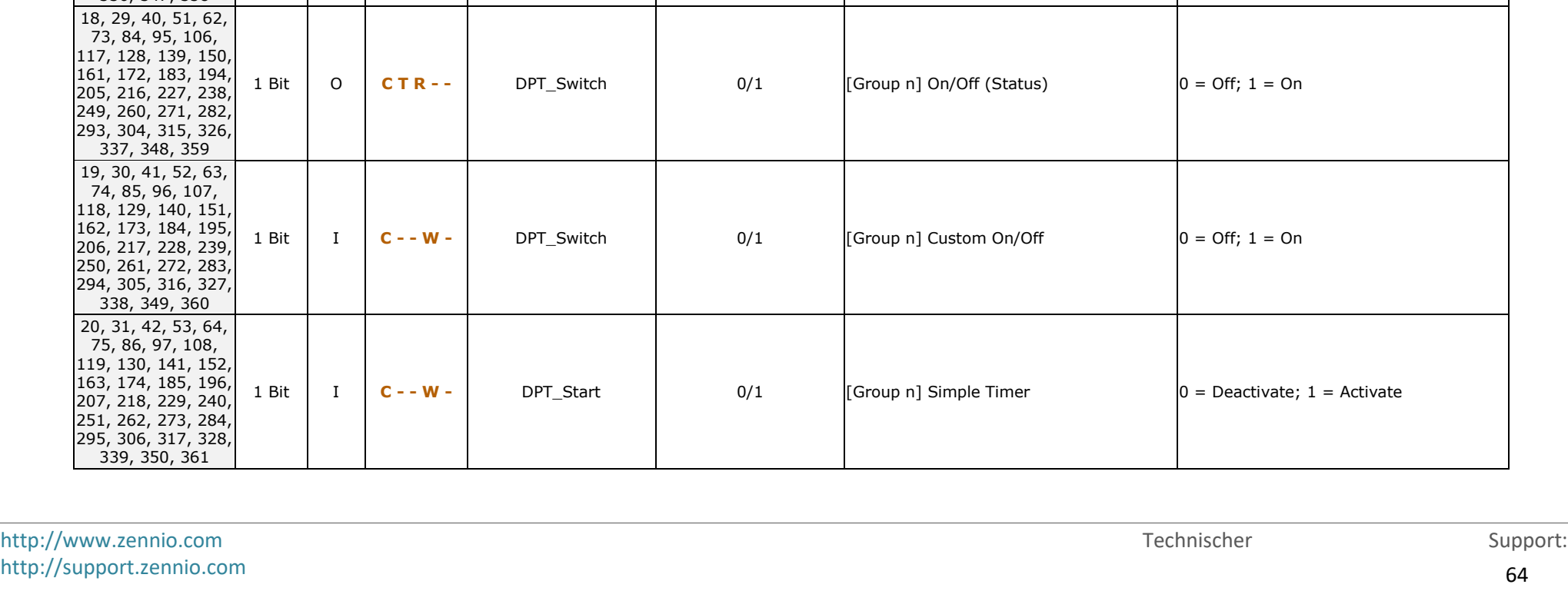

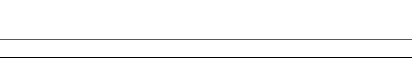

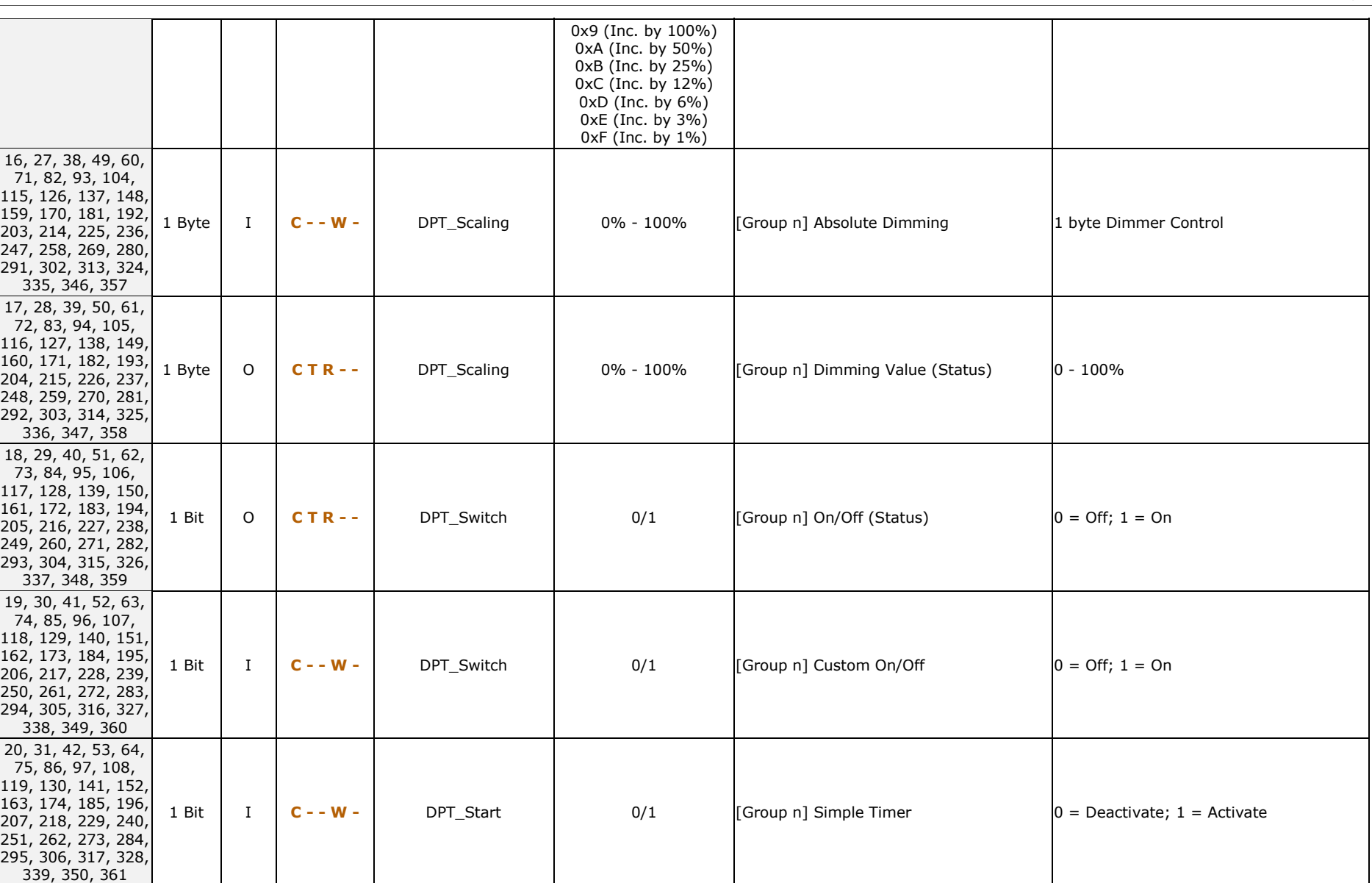

#### *\*Zennio*

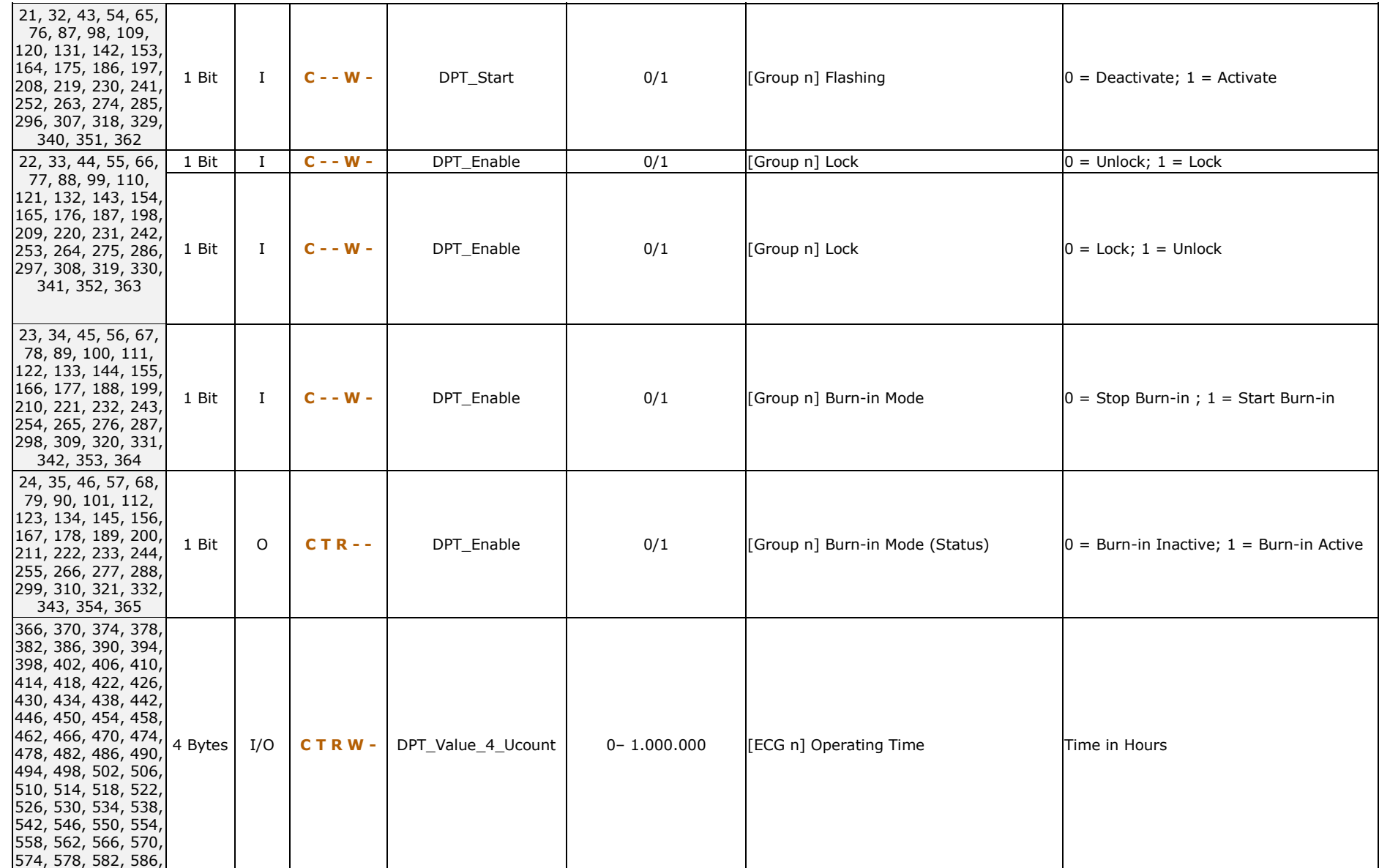

*\*Zennio* 

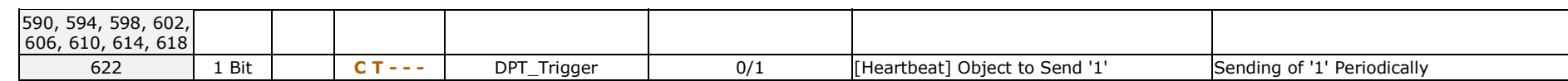

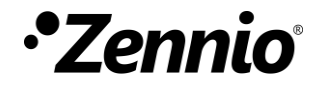

## **Besuchen Sie uns und senden Sie uns Ihre Anregungen über Zennio Produkte: [http://support.zennio.com](http://support.zennio.com/)**

**Zennio Avance y Tecnología S.L.** C/ Río Jarama, 132. Nave P-8.11 45007 Toledo (Spain).

*Tel. +34 925 232 002*

*www.zennio.com info@*zennio*.com*

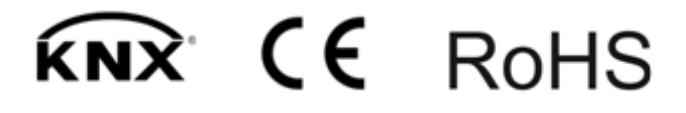